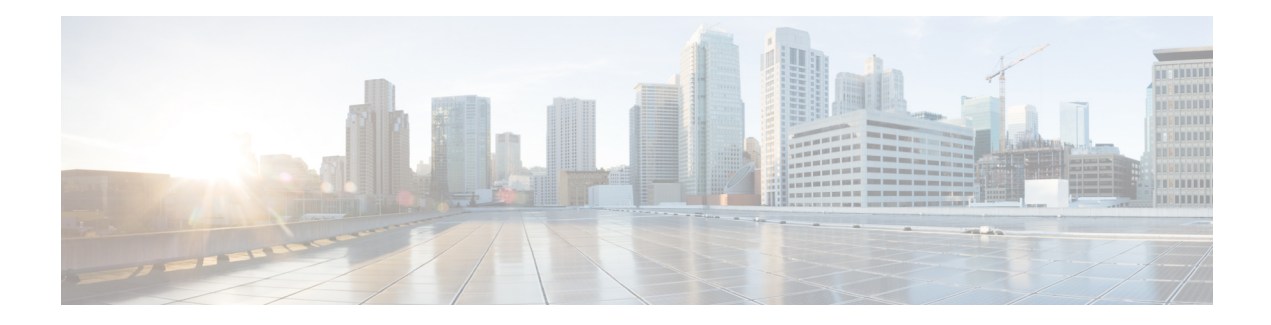

# **Configuring TACACS+**

TACACS+ is a security application that provides centralized validation of users attempting to gain access to a router or network access server. TACACS+ provides detailed accounting information and flexible administrative control over authentication and authorization processes. TACACS+ is facilitated through authentication, authorization and accounting (AAA) and can be enabled only through AAA commands.

- [Prerequisites](#page-0-0) for TACACS+, on page 1
- [Restrictions](#page-1-0) for TACACS+, on page 2
- [Information](#page-1-1) About TACACS+, on page 2
- How to Configure [TACACS+,](#page-24-0) on page 25
- [Configuration](#page-33-0) Examples for TACACS+, on page 34
- Additional References for [TACACS+,](#page-36-0) on page 37
- Feature History for [TACACS+,](#page-37-0) on page 38

# <span id="page-0-0"></span>**Prerequisites for TACACS+**

The following are the prerequisites for set up and configuration of device access with TACACS+ (must be performed in the order presented):

- **1.** Configure the devices with the TACACS+ server addresses.
- **2.** Set an authentication key.
- **3.** Configure the key from Step 2 on the TACACS+ servers.
- **4.** Enable authentication, authorization, and accounting (AAA).
- **5.** Create a login authentication method list.
- **6.** Apply the list to the terminal lines.
- **7.** Create an authorization and accounting method list.

The following are the prerequisites for controlling device access with TACACS+:

- You must have access to a configured TACACS+ server to configure TACACS+ features on your device. Also, you must have access to TACACS+ services maintained in a database on a TACACS+ daemon typically running on a LINUX or Windows workstation.
- You need a system running the TACACS+ daemon software to use TACACS+ on your device.
- To use TACACS+, it must be enabled.
- Authorization must be enabled on the device to be used.
- Users must first successfully complete TACACS+ authentication before proceeding to TACACS+ authorization.
- To use any of the AAA commands listed in this section or elsewhere, you must first enable AAA with the **aaa new-model** command.
- At a minimum, you must identify the host or hosts maintaining the TACACS+ daemon and define the method lists for TACACS+ authentication. You can optionally define method lists for TACACS+ authorization and accounting.
- The method list defines the types of authentication to be performed and the sequence in which they are performed; it must be applied to a specific port before any of the defined authentication methods are performed. The only exception is the default method list (which, by coincidence, is named *default*). The default method list is automatically applied to all ports except those that have a named method list explicitly defined. A defined method list overrides the default method list.
- Use TACACS+ for privileged EXEC access authorization if authentication was performed by using TACACS+.
- Use the local database if authentication was not performed by using TACACS+.

# <span id="page-1-1"></span><span id="page-1-0"></span>**Restrictions for TACACS+**

TACACS+ can be enabled only through AAA commands.

# **Information About TACACS+**

### **TACACS+ and Switch Access**

This section describes TACACS+. TACACS+ provides detailed accounting information and flexible administrative control over the authentication and authorization processes. It isfacilitated through authentication, authorization, accounting (AAA) and can be enabled only through AAA commands.

### **TACACS+ Overview**

TACACS+ is a security application that provides centralized validation of users attempting to gain access to your switch.

TACACS+ provides for separate and modular authentication, authorization, and accounting facilities. TACACS+ allows for a single access control server (the TACACS+ daemon) to provide each service—authentication, authorization, and accounting—independently. Each service can be tied into its own database to take advantage of other services available on that server or on the network, depending on the capabilities of the daemon.

The goal of TACACS+ is to provide a method for managing multiple network access points from a single management service. Your switch can be a network access server along with other Cisco routers and access servers.

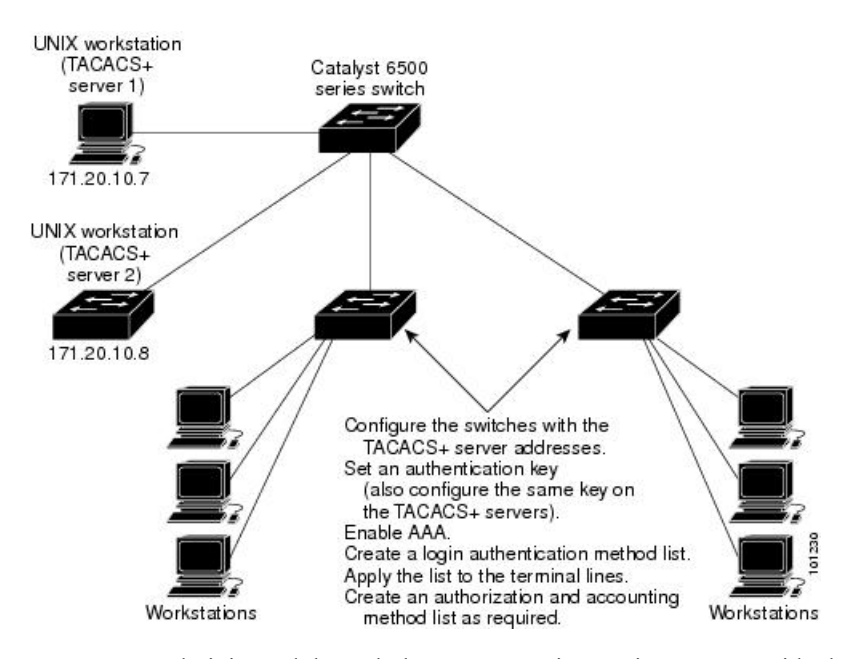

**Figure 1: Typical TACACS+ Network Configuration**

TACACS+, administered through the AAA security services, can provide these services:

• Authentication:Provides complete control of authentication through login and password dialog, challenge and response, and messaging support.

The authentication facility can conduct a dialog with the user (for example, after a username and password are provided, to challenge a user with several questions, such as home address, mother's maiden name, service type, and social security number). The TACACS+ authentication service can also send messages to user screens.For example, a message could notify users that their passwords must be changed because of the company's password aging policy.

- Authorization: Provides fine-grained control over user capabilities for the duration of the user's session, including but not limited to setting autocommands, access control, session duration, or protocol support. You can also enforce restrictions on what commands a user can execute with the TACACS+ authorization feature.
- Accounting: Collects and sends information used for billing, auditing, and reporting to the TACACS+ daemon. Network managers can use the accounting facility to track user activity for a security audit or to provide information for user billing. Accounting records include user identities, start and stop times, executed commands (such as PPP), number of packets, and number of bytes.

The TACACS+ protocol provides authentication between the switch and the TACACS+ daemon, and it ensures confidentiality because all protocol exchanges between the switch and the TACACS+ daemon are encrypted.

### **TACACS+ Operation**

When a user attempts a simple ASCII login by authenticating to a device using TACACS+, this process occurs:

**1.** When the connection is established, the device contacts the TACACS+ daemon to obtain a username prompt to show to the user. The user enters a username, and the device then contacts the TACACS+

daemon to obtain a password prompt. The device displays the password prompt to the user, the user enters a password, and the password is then sent to the TACACS+ daemon.

TACACS+ allows a dialog between the daemon and the user until the daemon receives enough information to authenticate the user. The daemon prompts for a username and password combination, but can include other items, such as the user's mother's maiden name.

- **2.** The device eventually receives one of these responses from the TACACS+ daemon:
	- ACCEPT: The user is authenticated and service can begin. If the device is configured to require authorization, authorization begins at this time.
	- REJECT: The user is not authenticated. The user can be denied access or is prompted to retry the login sequence, depending on the TACACS+ daemon.
	- ERROR: An error occurred at some time during authentication with the daemon or in the network connection between the daemon and the device. If an ERROR response is received, the device typically tries to use an alternative method for authenticating the user.
	- CONTINUE: The user is prompted for additional authentication information.

After authentication, the user undergoes an additional authorization phase if authorization has been enabled on the device. Users must first successfully complete TACACS+ authentication before proceeding to TACACS+ authorization.

- **3.** If TACACS+ authorization is required, the TACACS+ daemon is again contacted, and it returns an ACCEPT or REJECT authorization response. If an ACCEPT response is returned, the response contains data in the form of attributes that direct the EXEC or NETWORK session for that user and the services that the user can access:
	- Telnet, Secure Shell (SSH), rlogin, or privileged EXEC services
	- Connection parameters, including the host or client IP address, access list, and user timeouts

### **Method List**

A method list defines the sequence and methods to be used to authenticate, to authorize, or to keep accounts on a user. You can use method lists to designate one or more security protocols to be used, thus ensuring a backup system if the initial method fails. The software uses the first method listed to authenticate, to authorize, or to keep accounts on users; if that method does not respond, the software selects the next method in the list. This process continues until there is successful communication with a listed method or the method list is exhausted.

If a method list is configured under VTY lines, the corresponding method list must be added to AAA. The following example shows how to configure a method list under a VTY line:

```
Device# configure terminal
Device(config)# line vty 0 4
Device(config)# authorization commands 15 auth1
```
The following example shows how to configure a method list in AAA:

```
Device# configure terminal
Device(config)# aaa new-model
Device(config)# aaa authorization commands 15 auth1 group tacacs+
```
If no method list is configured under VTY lines, the default method list must be added to AAA. The following example shows a VTY configuration without a method list:

```
Device# configure terminal
Device(config)# line vty 0 4
```
The following example shows how to configure the default method list:

```
Device# configure terminal
Device(config)# aaa new-model
Device(config)# aaa authorization commands 15 default group tacacs+
```
### **TACACS AV Pairs**

The network access server implements TACACS+ authorization and accounting functions by transmitting and receiving TACACS+ attribute-value (AV) pairs for each user session.

#### **TACACS Authentication and Authorization AV Pairs**

The following table lists and describes the supported TACACS+ authentication and authorization AV pairs and specifies the Cisco IOS release in which they are implemented.

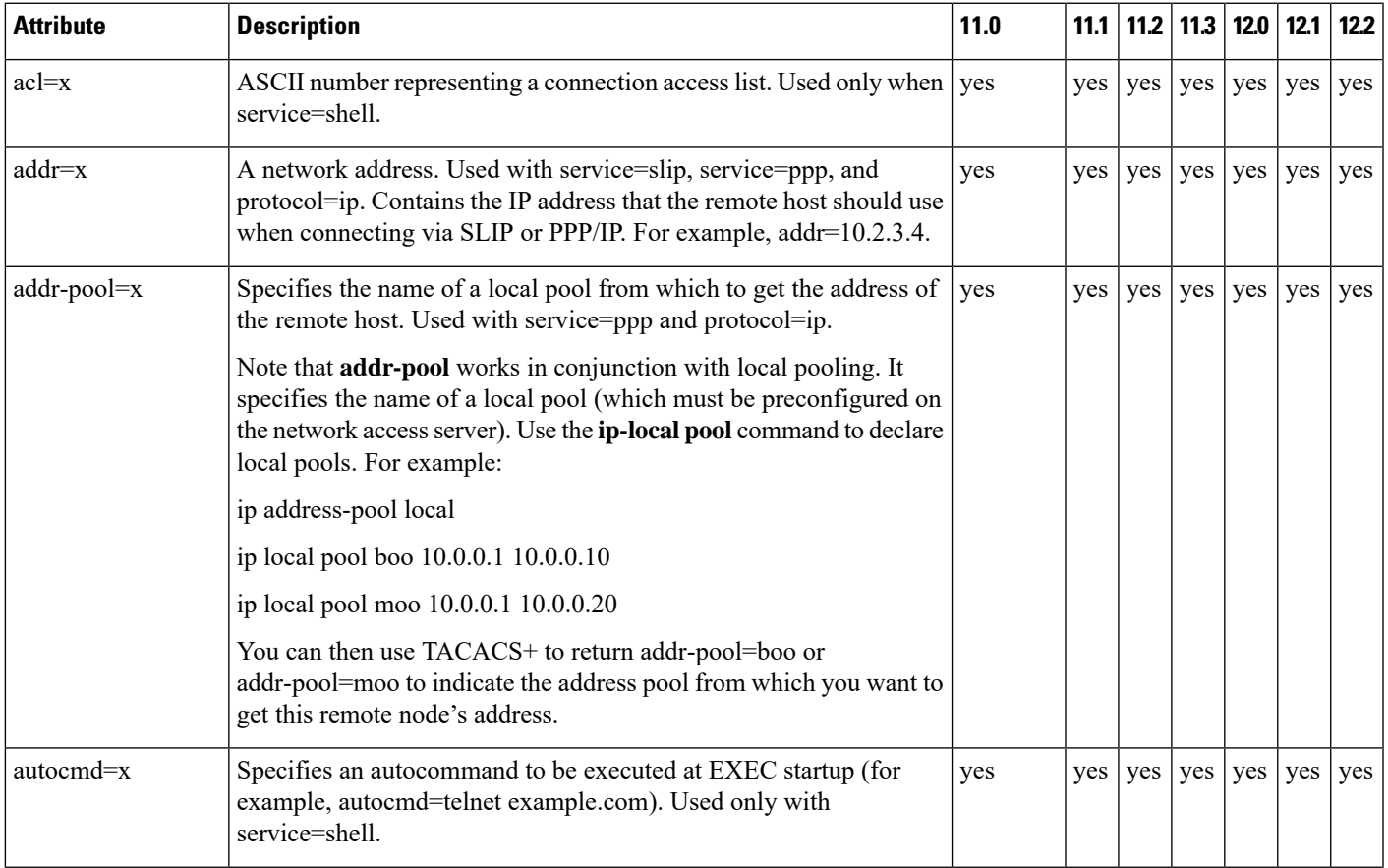

#### **Table 1: Supported TACACS+ Authentication and Authorization AV Pairs**

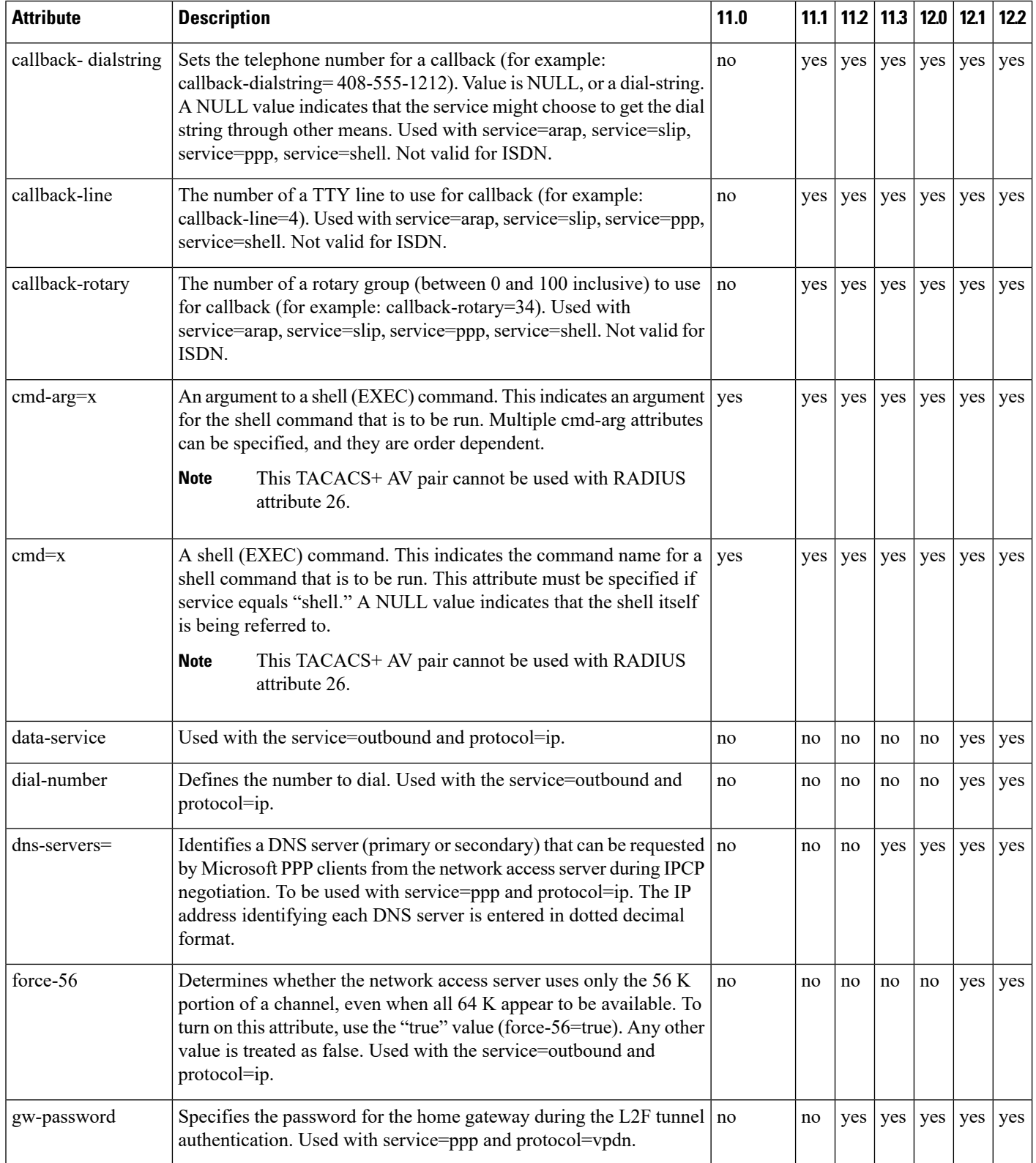

ı

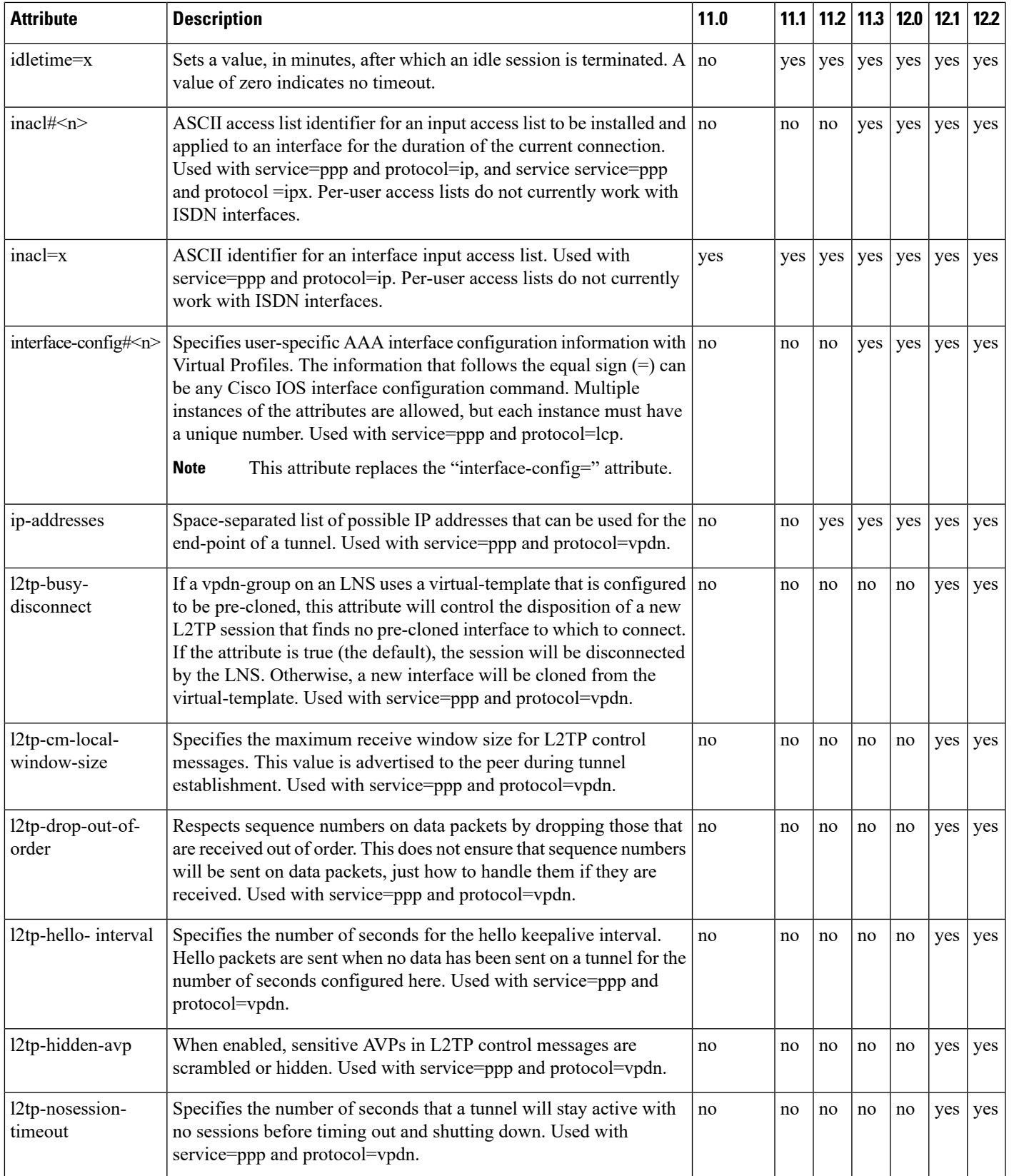

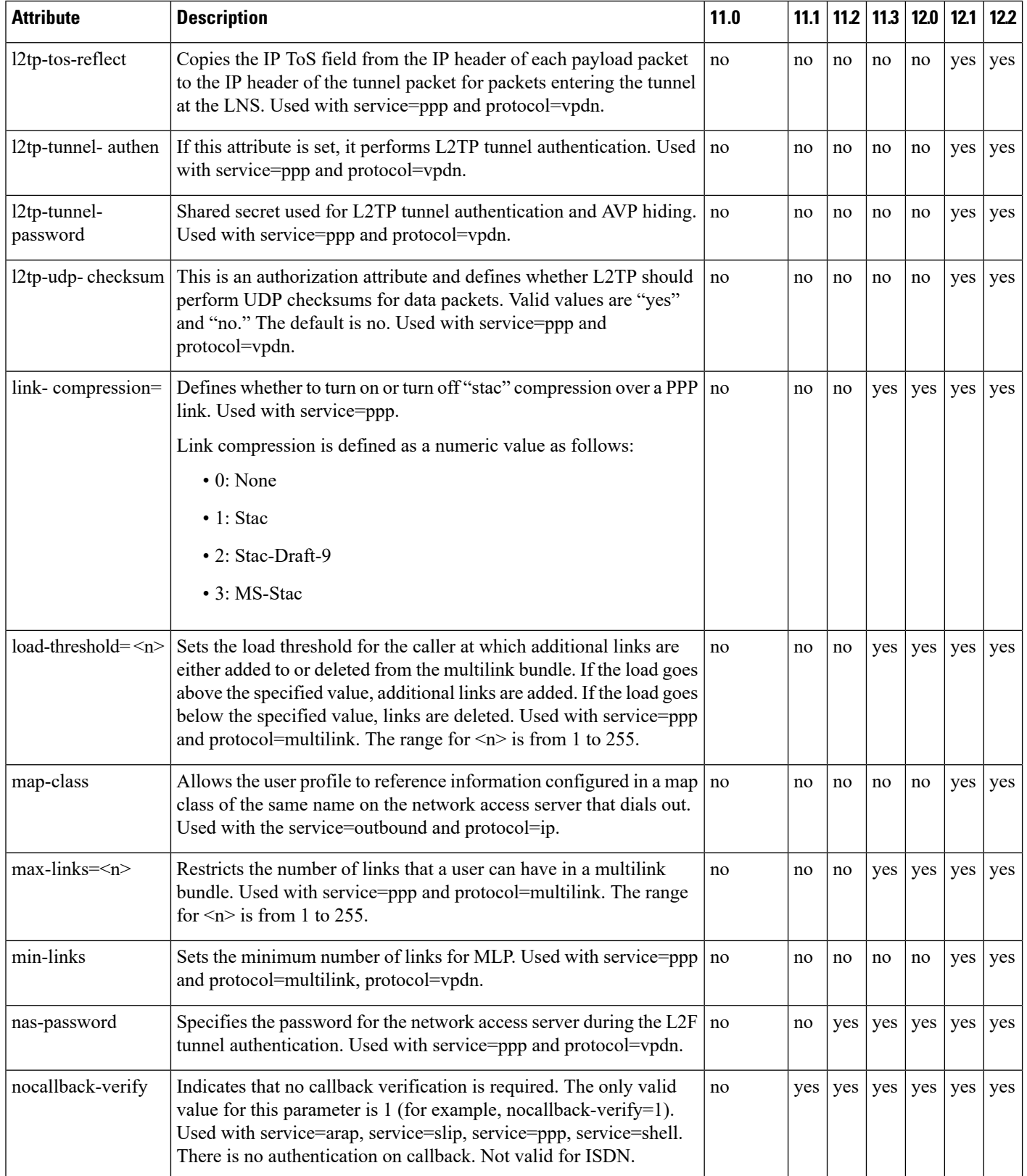

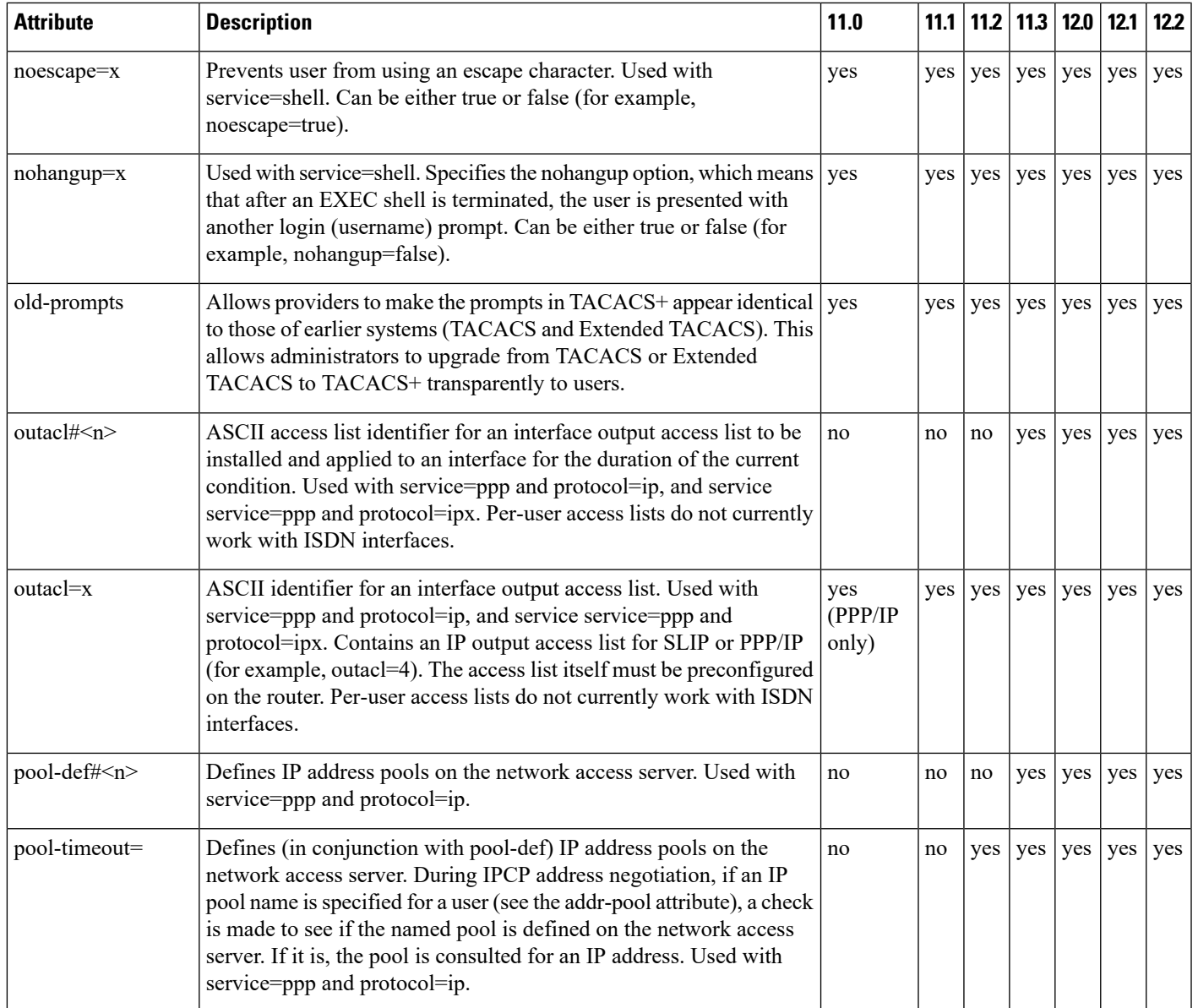

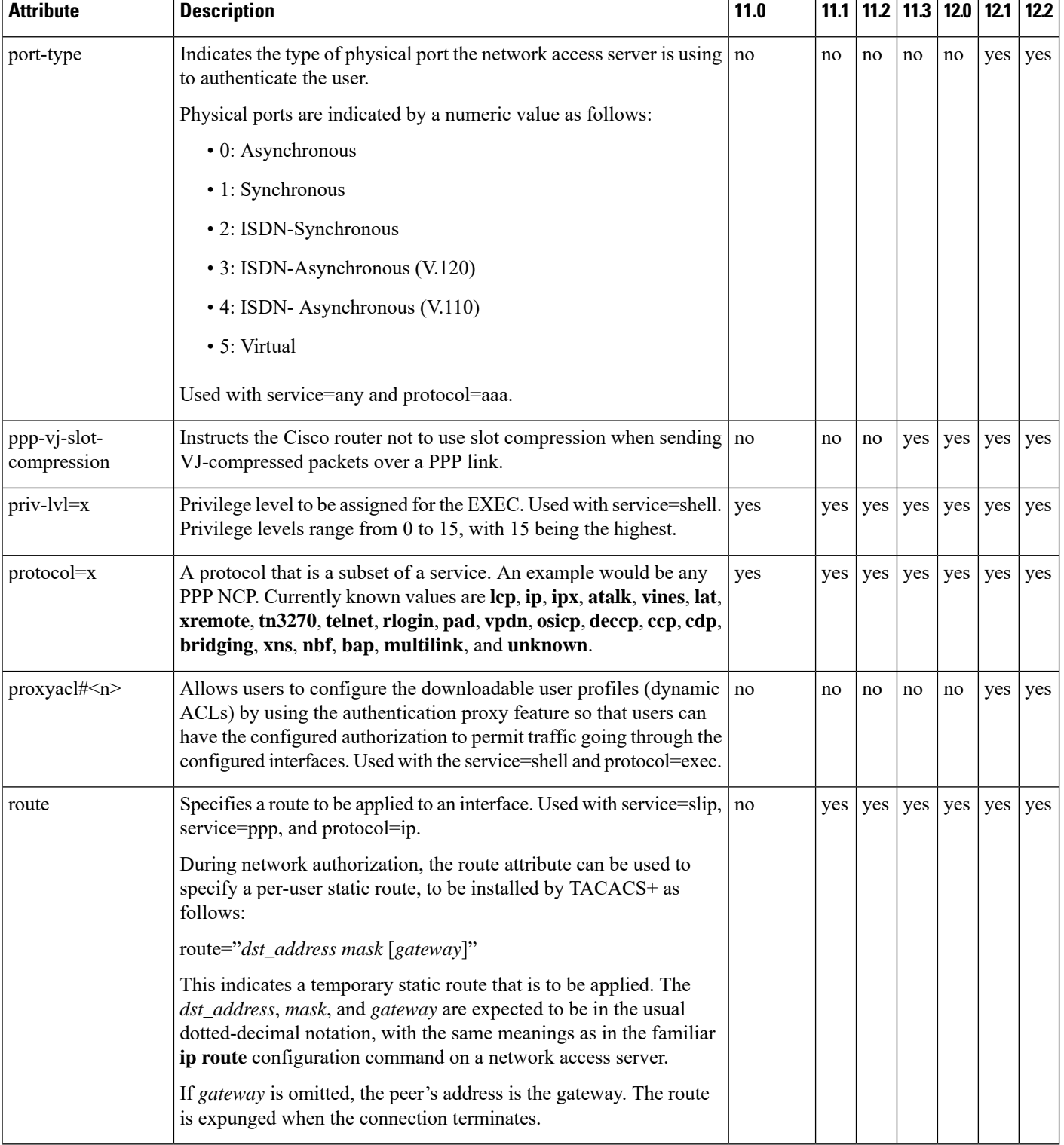

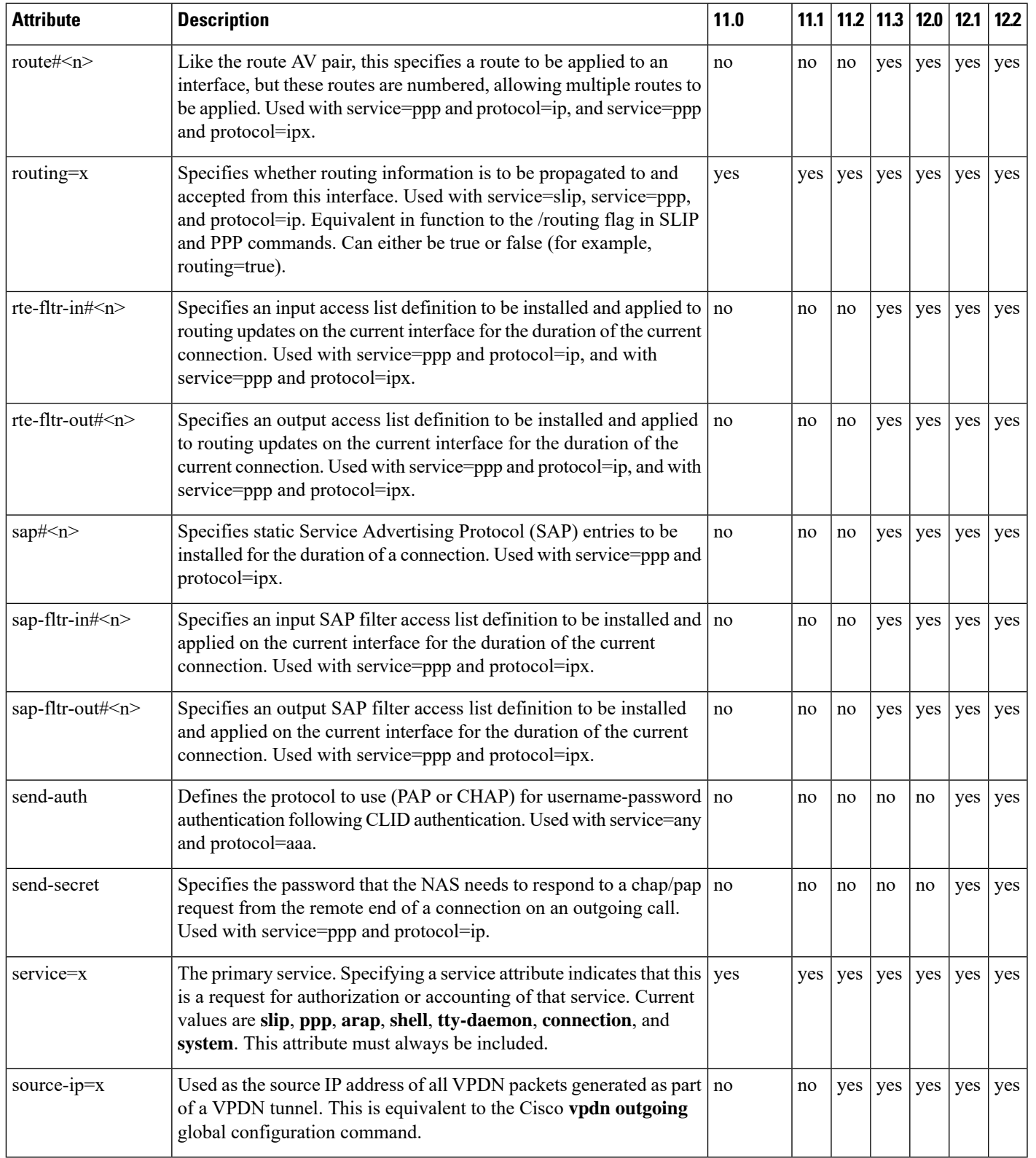

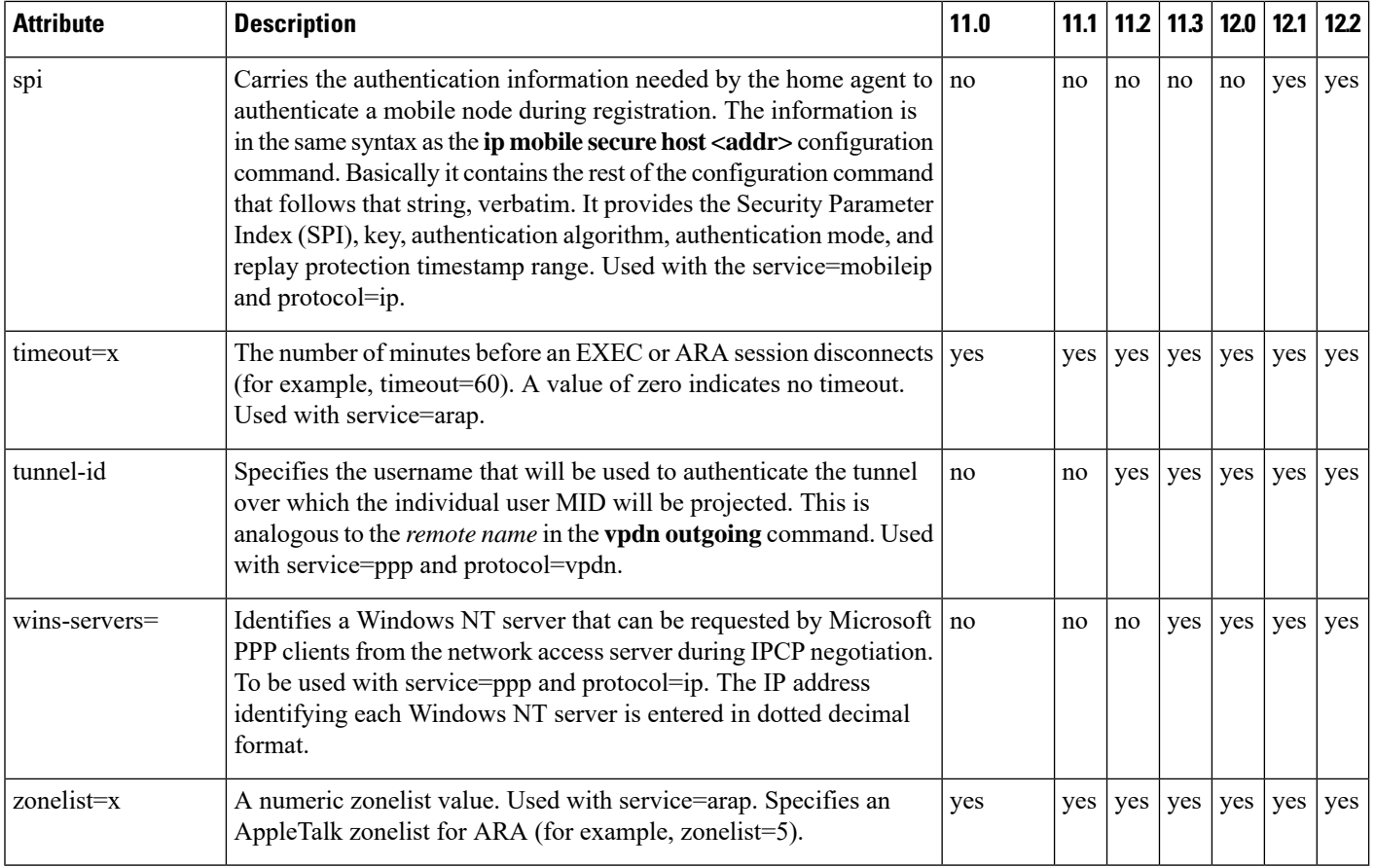

See Configuring TACACS+. module for the documents used to configure TACACS+, and TACACS+ authentication and authorization.

### **TACACS Accounting AV Pairs**

The following table lists and describes the supported TACACS+ accounting AV pairs and specifies the Cisco IOS release in which they are implemented.

**Table 2: Supported TACACS+ Accounting AV Pairs**

| <b>Attribute</b> | <b>Description</b>                                                                                                    | 11.0 |     | 11.1 11.2 11.3 |     |     |     | $12.0$   12.1   12.2 |
|------------------|----------------------------------------------------------------------------------------------------|------|-----|----------------|-----|-----|-----|----------------------|
| Abort-Cause      | If the fax session gets cancelled, indicates the system component that<br>signaled the cancellation. Examples of system components that could trigger<br>a cancellation are FAP (Fax Application Process), TIFF (the TIFF reader<br>or the TIFF writer), fax-mail client, fax-mail server, ESMTP client, or<br><b>ESMTP</b> server. | no   | no  | no             | no  | no  | yes | yes                  |
| bytes in         | The number of input bytes transferred during this connection.                                                                                                    | yes  | yes | yes            | yes | yes |     | yes ves              |
| bytes out        | The number of output bytes transferred during this connection.                                                                                                    | yes  | yes | yes            | yes | yes |     | yes ves              |
| Call-Type        | Describes the type of fax activity: fax receive or fax send.                                                                                                    | no   | no  | no             | no  | no  | yes | yes                  |

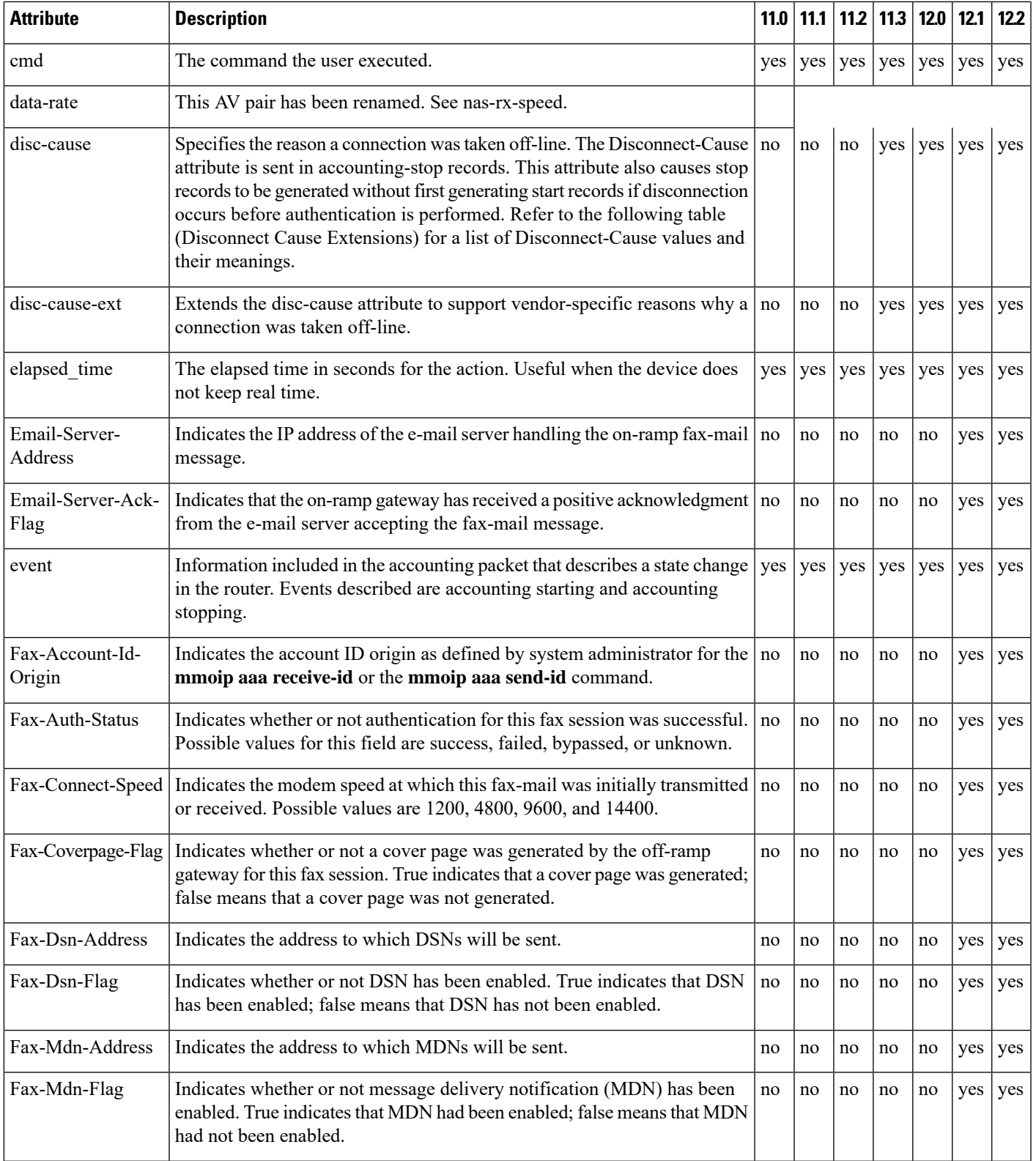

 $\mathbf{I}$ 

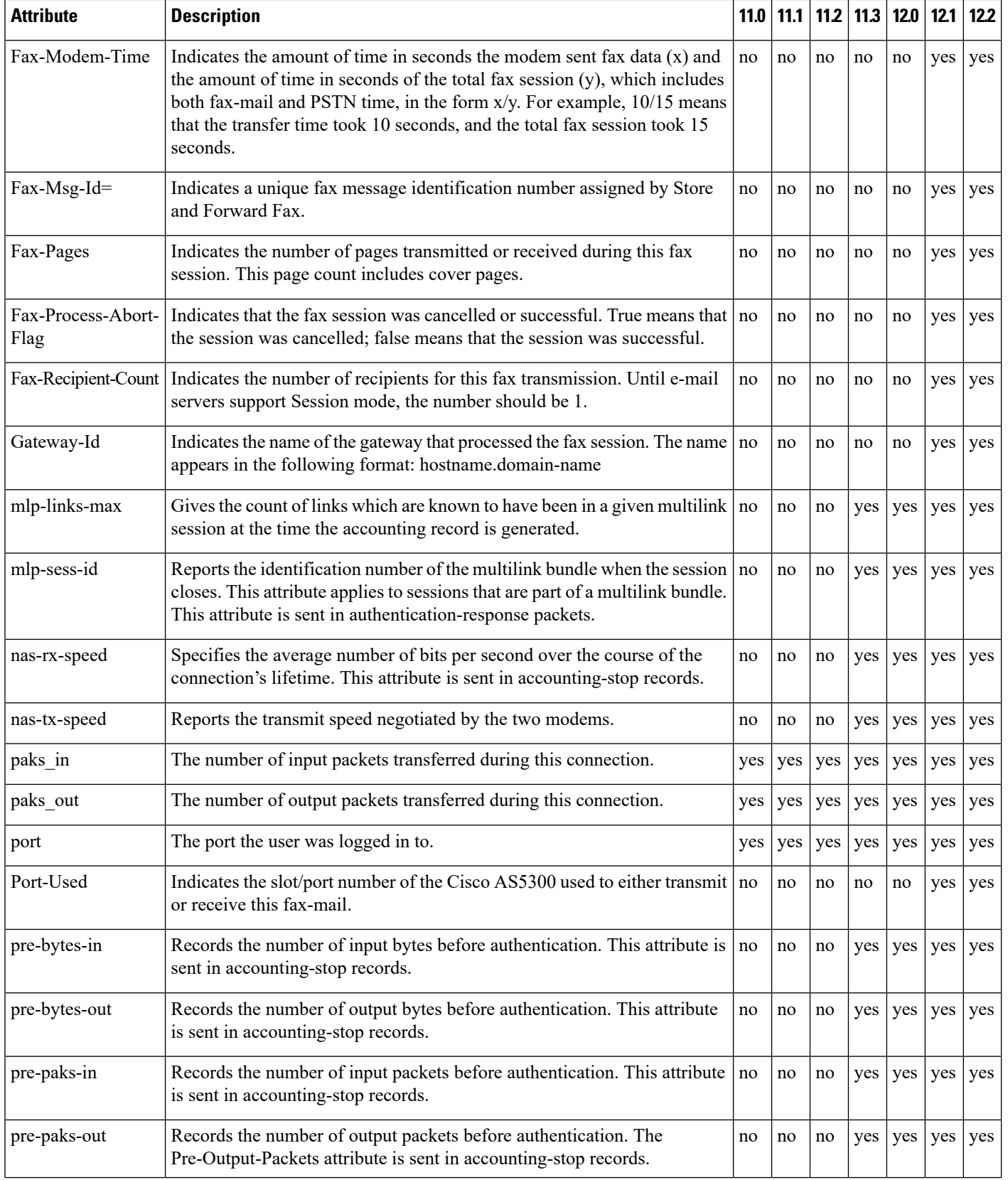

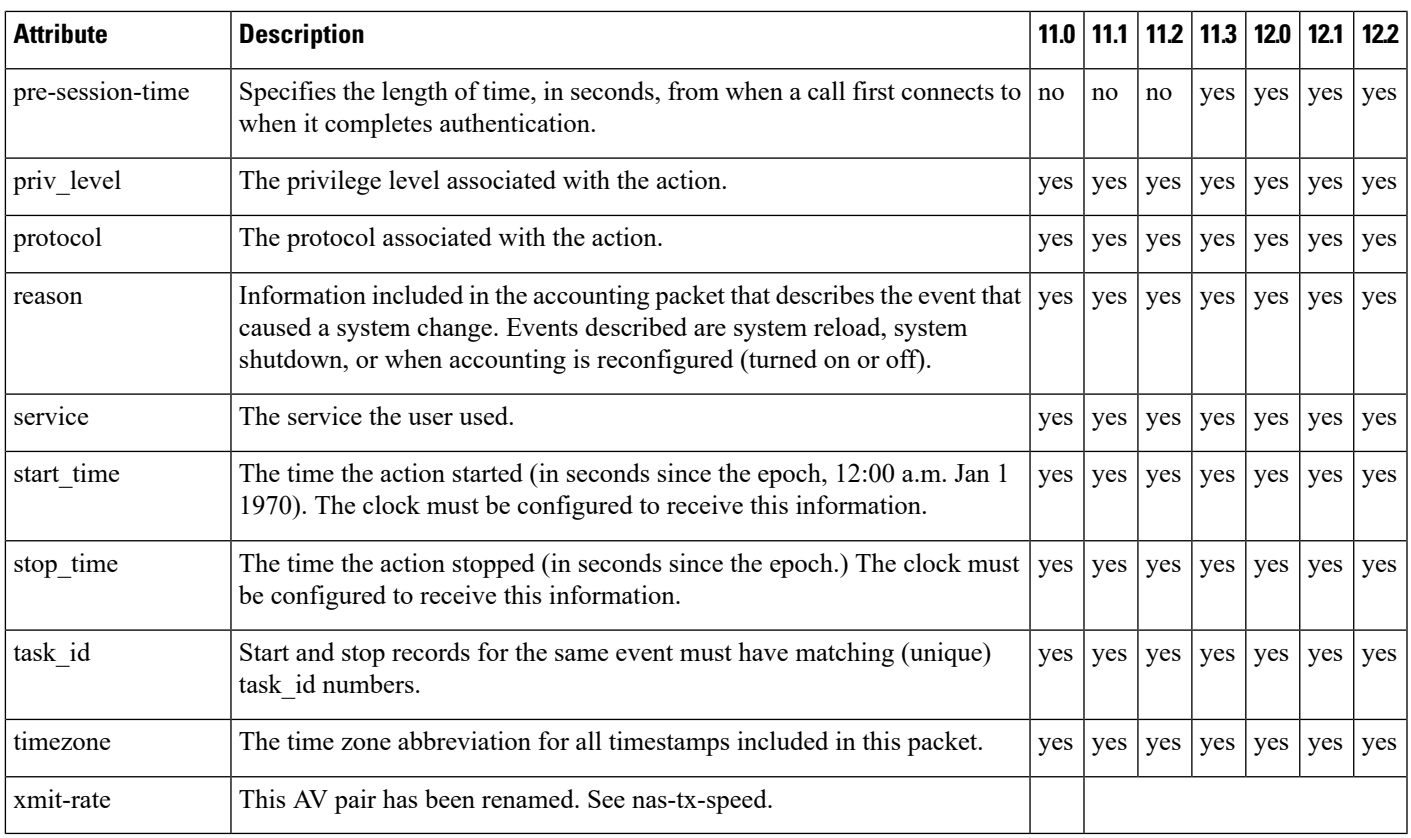

The following table lists the cause codes and descriptions for the Disconnect Cause Extended (disc-cause-ext) attribute.

#### **Table 3: Disconnect Cause Extensions**

 $\overline{\phantom{a}}$ 

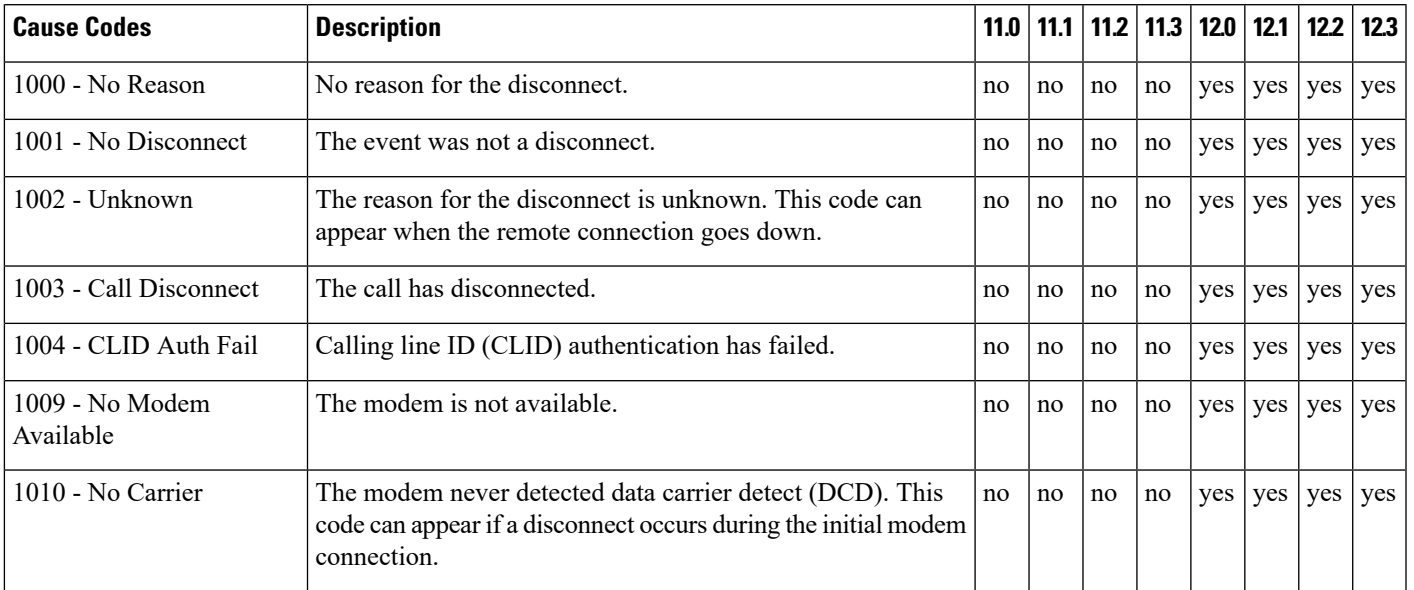

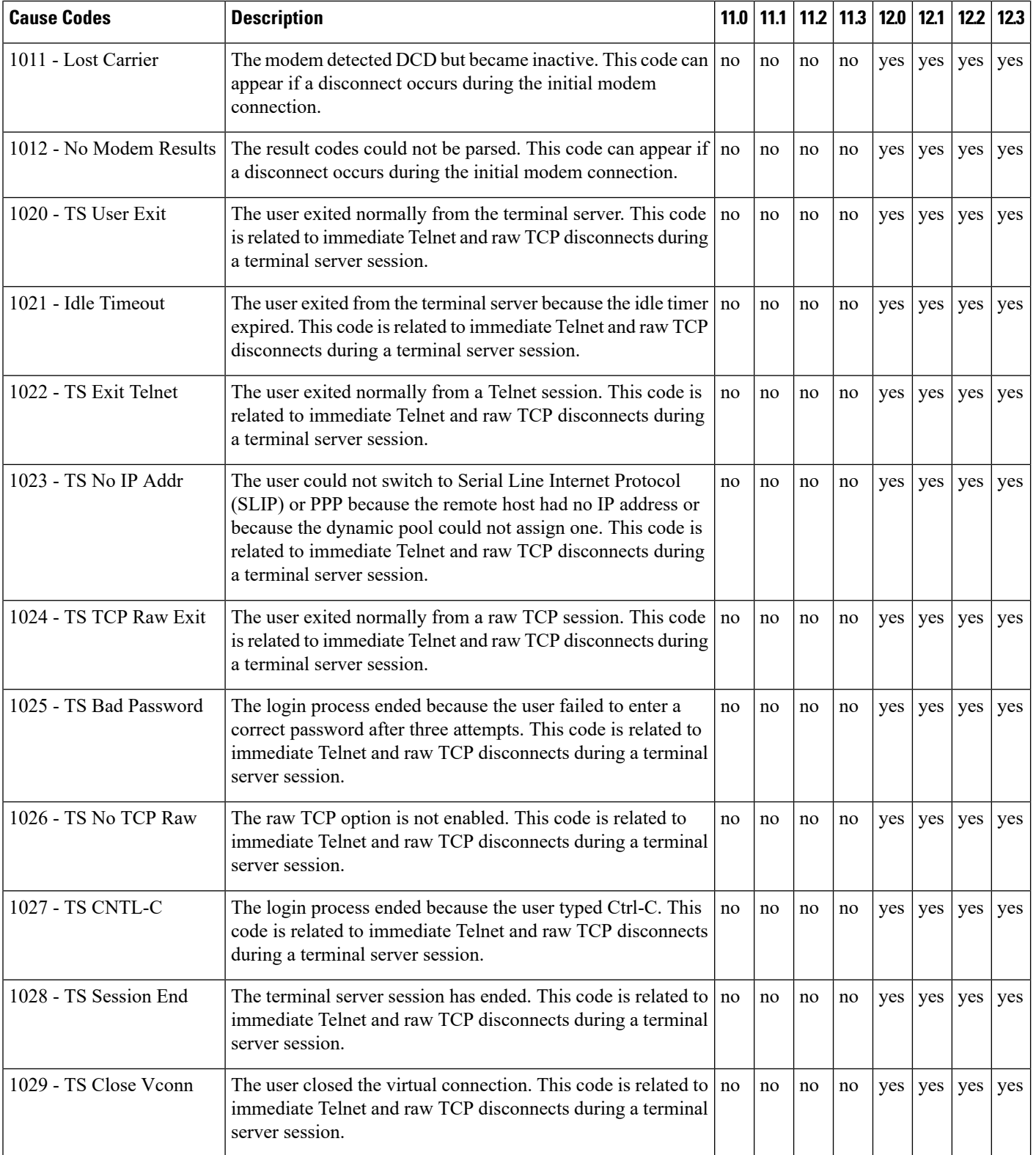

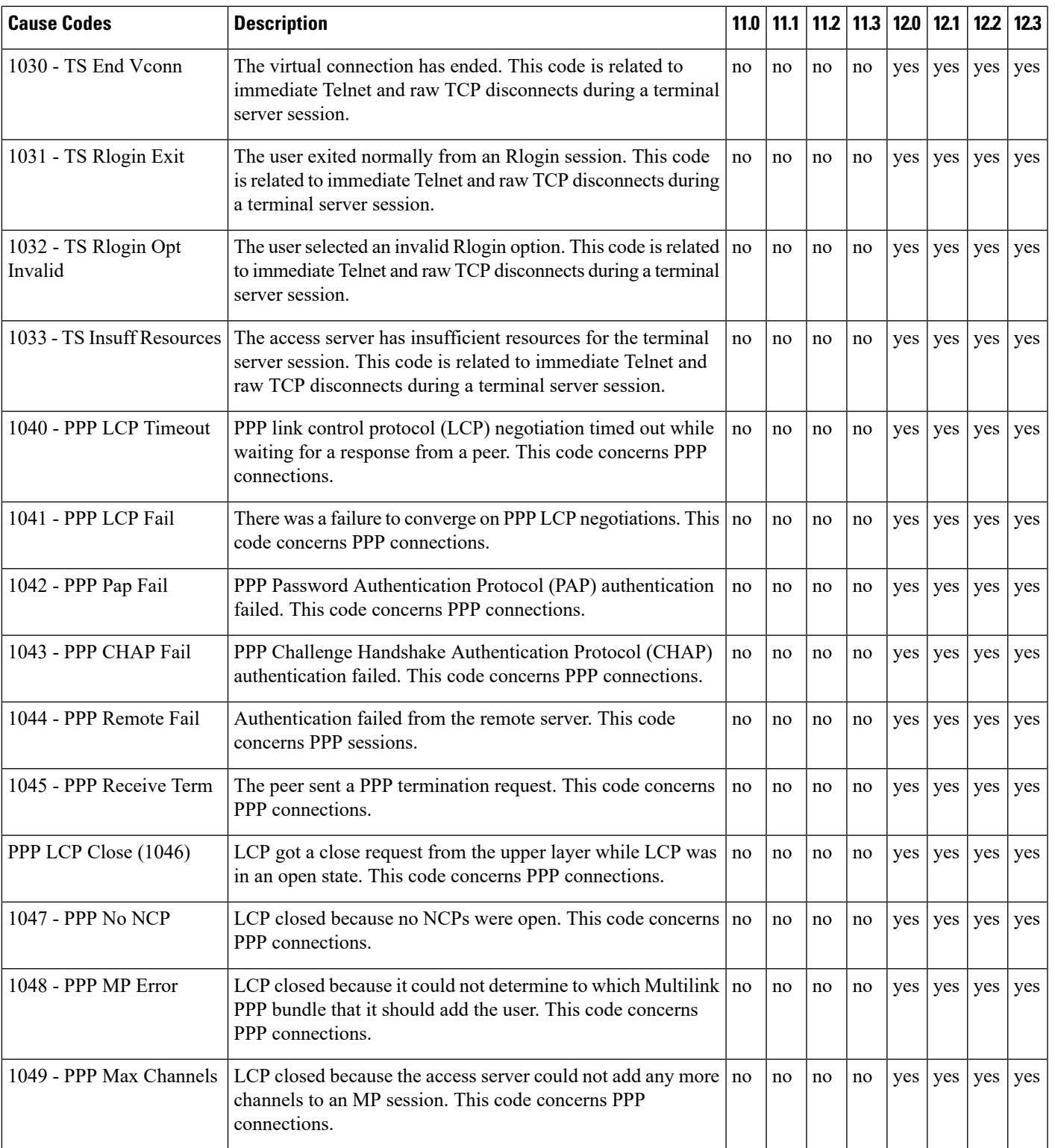

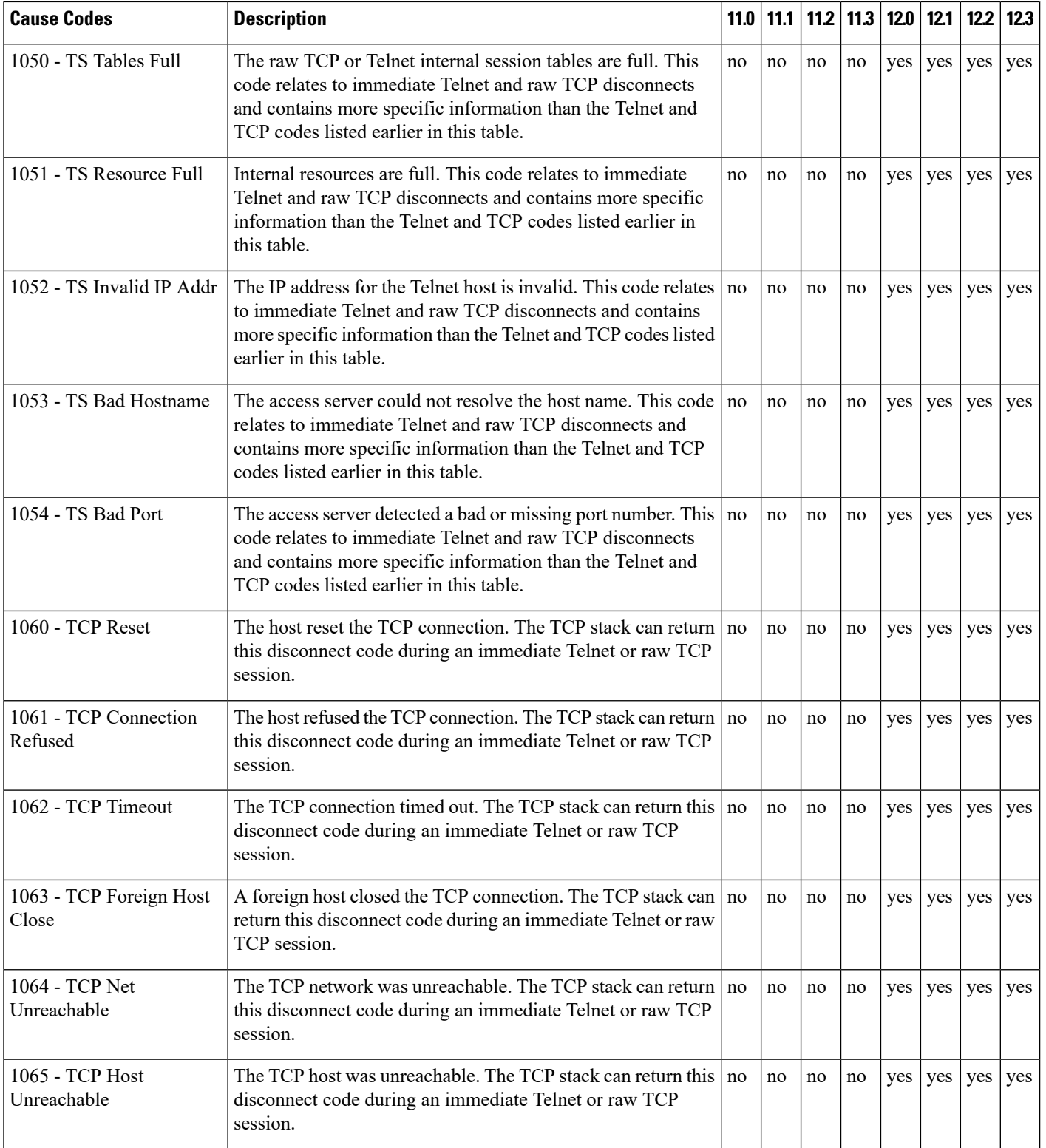

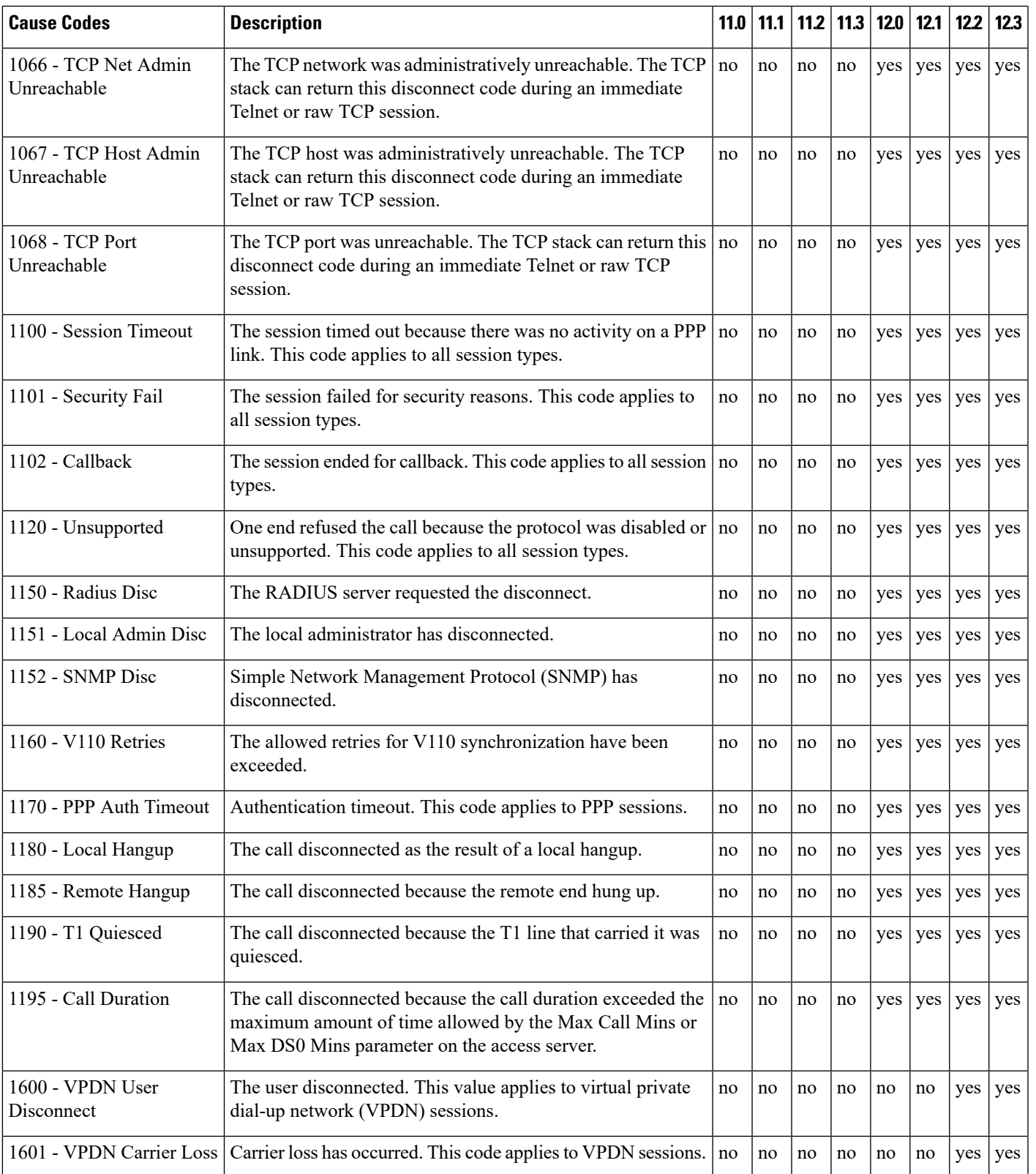

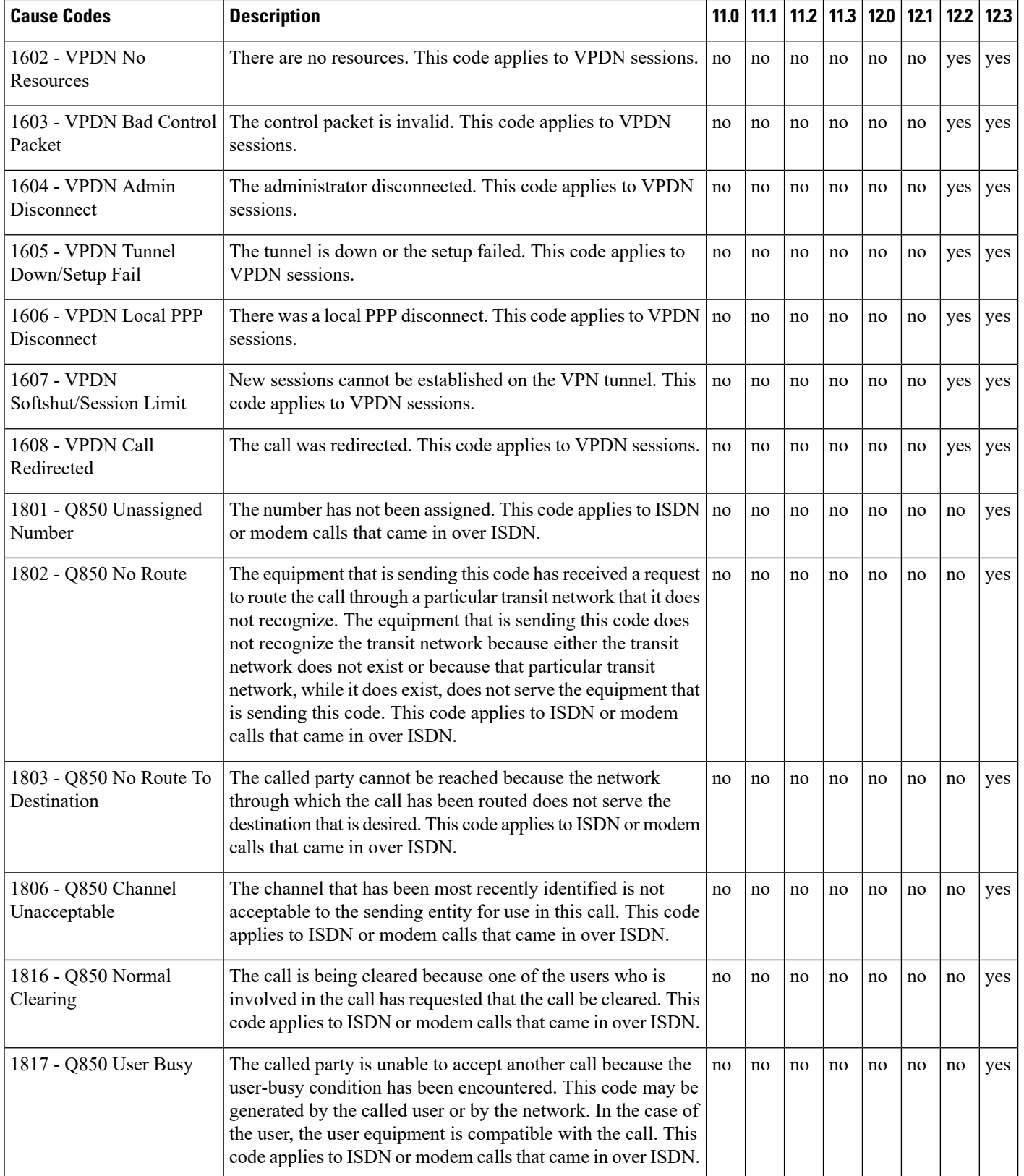

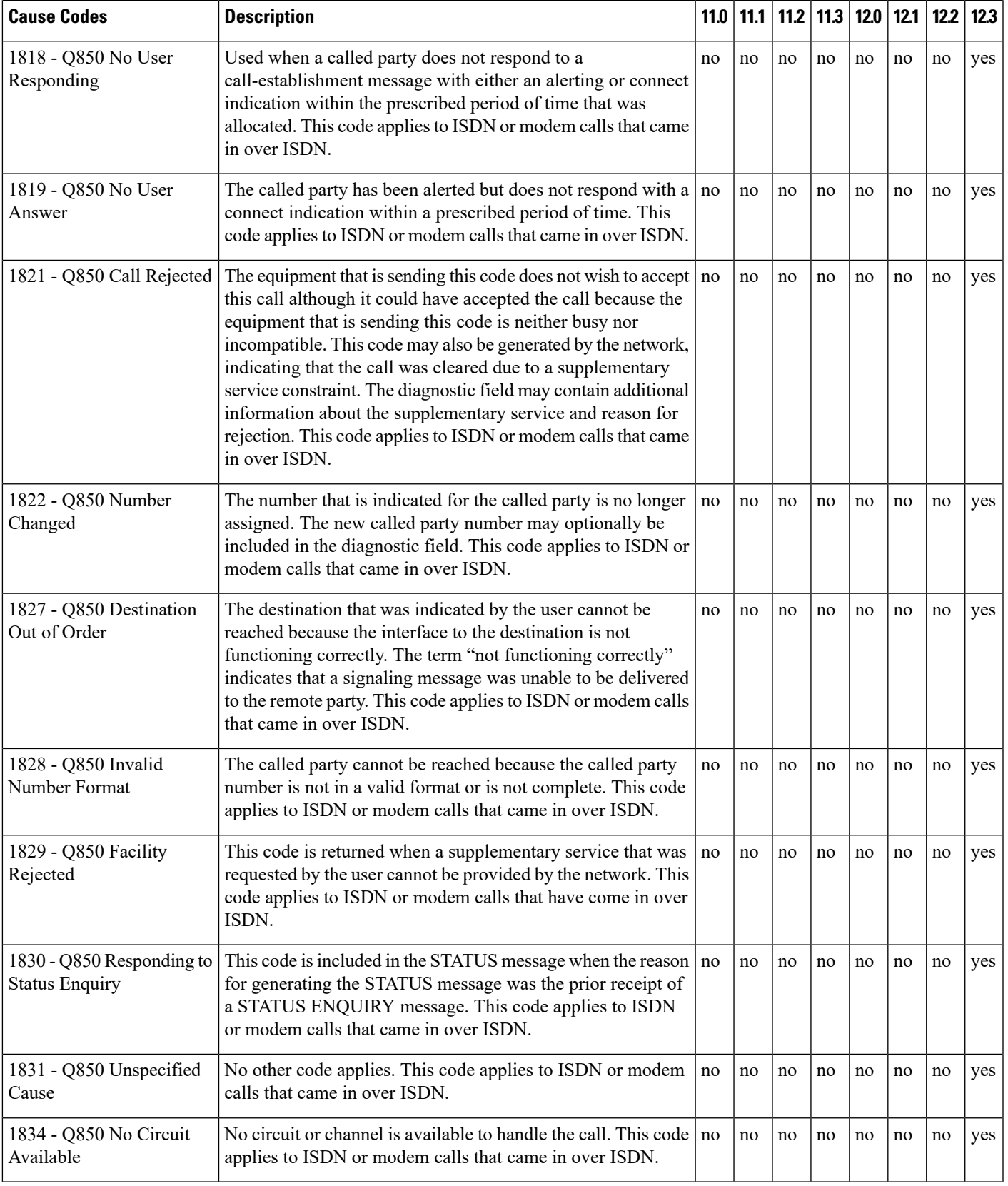

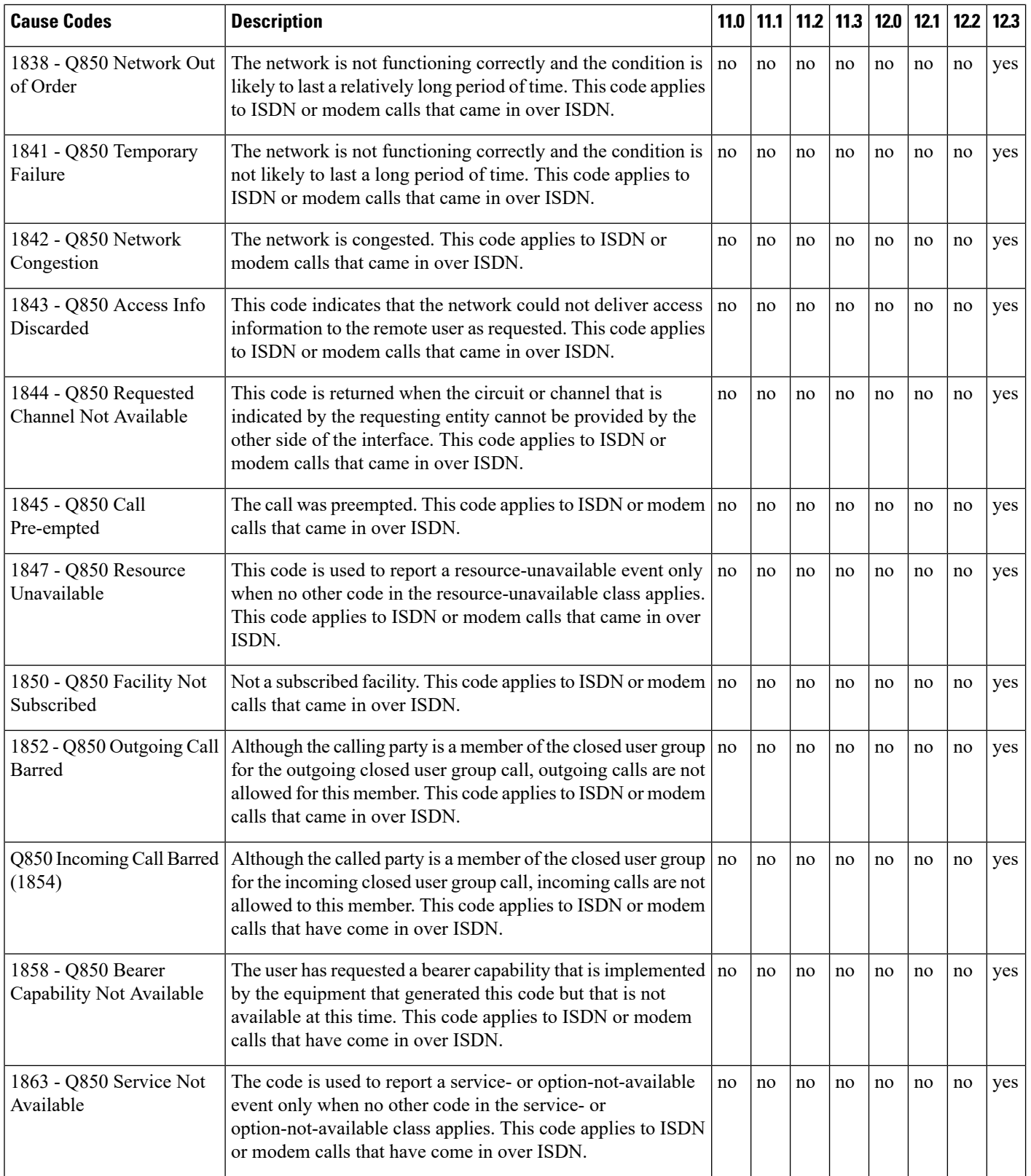

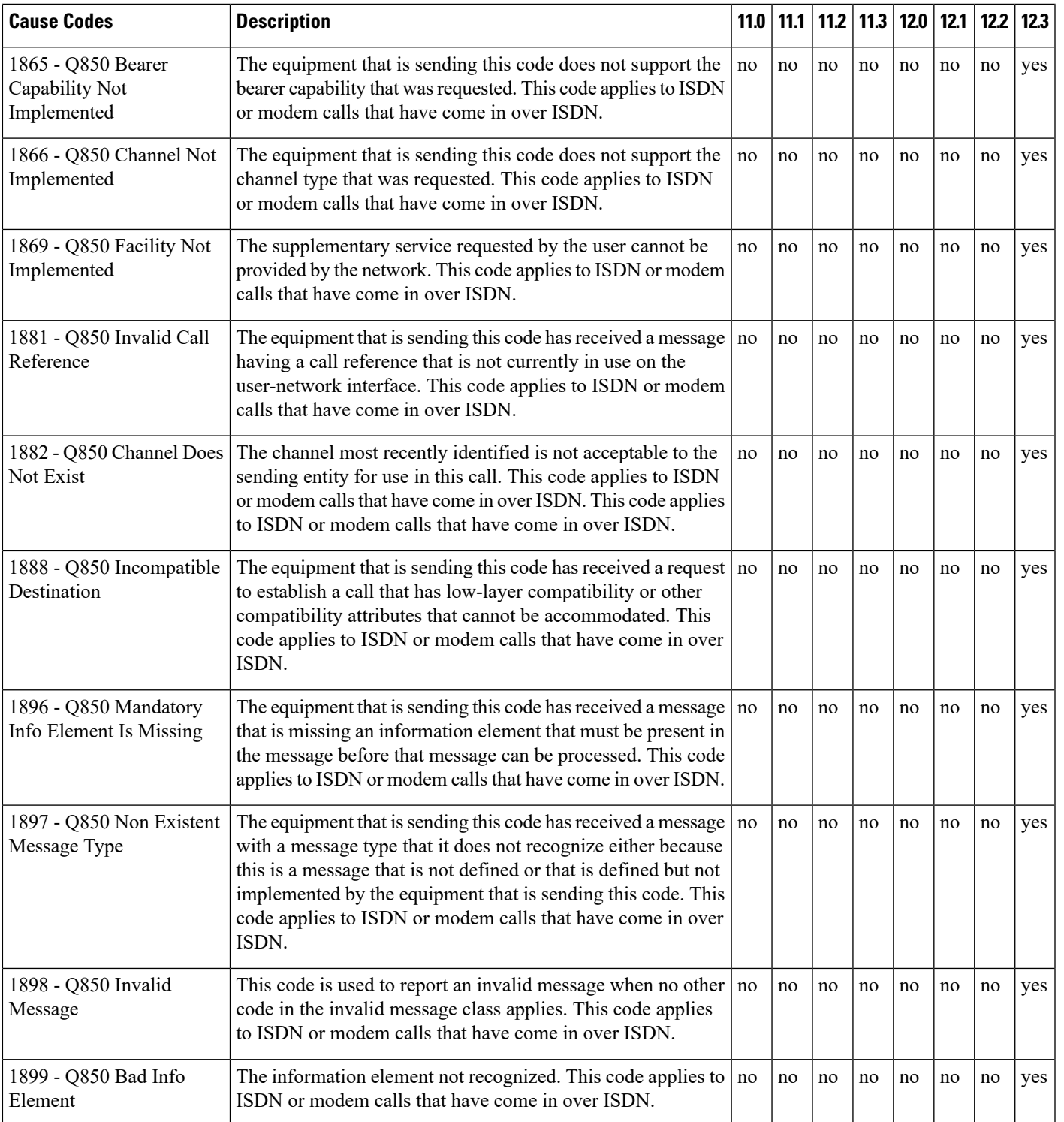

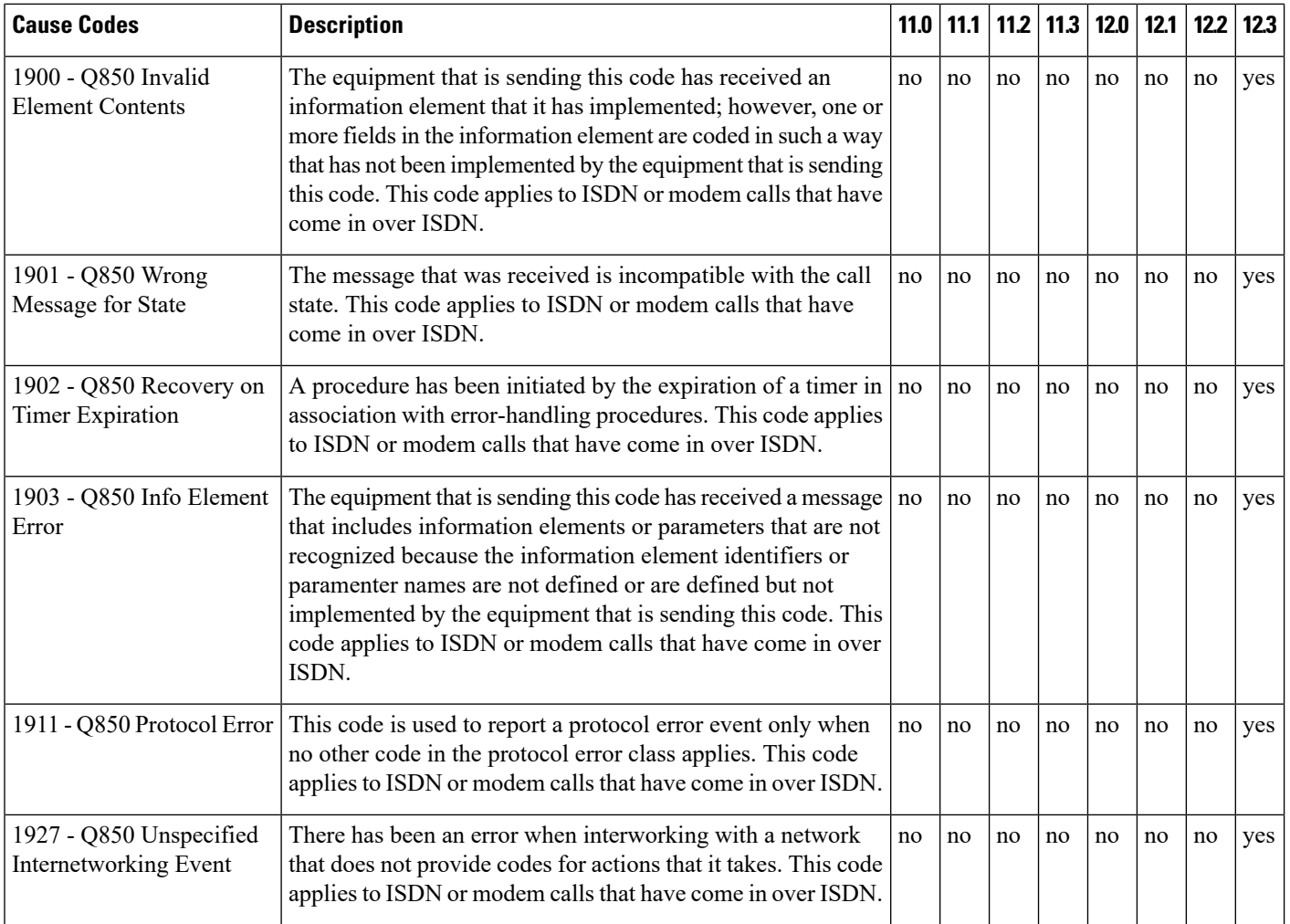

# **TACACS+ Configuration Options**

You can configure the device to use a single server or AAA server groups to group existing server hosts for authentication. You can group servers to select a subset of the configured server hosts and use them for a particular service. The server group is used with a global server-host list and contains the list of IP addresses of the selected server hosts.

## **TACACS+ Login Authentication**

A method list describes the sequence and authentication methods to be queried to authenticate a user. You can designate one or more security protocols to be used for authentication, thus ensuring a backup system for authentication in case the initial method fails. The software uses the first method listed to authenticate users; if that method fails to respond, the software selects the next authentication method in the method list. This process continues until there is successful communication with a listed authentication method or until all defined methods are exhausted. If authentication fails at any point in this cycle—meaning that the security server or local username database responds by denying the user access—the authentication process stops, and no other authentication methods are attempted.

## **TACACS+ Authorization for Privileged EXEC Access and Network Services**

AAA authorization limits the services available to a user. When AAA authorization is enabled, the device uses information retrieved from the user's profile, which is located either in the local user database or on the security server, to configure the user's session. The user is granted access to a requested service only if the information in the user profile allows it.

### **TACACS+ Authentication**

After you have identified the TACACS+ daemon and defined an associated TACACS+ encryption key, you must define method lists for TACACS+ authentication. Because TACACS+ authentication is operated via AAA, you need to issue the **aaa authentication** command, specifying TACACS+ as the authentication method.

## **TACACS+ Authorization**

AAA authorization enables you to set parameters that restrict a user's access to the network. Authorization via TACACS+ may be applied to commands, network connections, and EXEC sessions. Because TACACS+ authorization is facilitated through AAA, you must issue the **aaa authorization** command, specifying TACACS+ as the authorization method.

## **TACACS+ Accounting**

The AAA accounting feature tracks the services that users are accessing and the amount of network resources that they are consuming. When AAA accounting is enabled, the device reports user activity to the TACACS+ security server in the form of accounting records. Each accounting record contains accounting attribute-value (AV) pairs and is stored on the security server. This data can then be analyzed for network management, client billing, or auditing.

## **Default TACACS+ Configuration**

TACACS+ and AAA are disabled by default.

To prevent a lapse in security, you cannot configure TACACS+ through a network management application. When enabled, TACACS+ can authenticate users accessing the switch through the CLI.

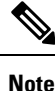

Although TACACS+ configuration is performed through the CLI, the TACACS+ server authenticates HTTP connections that have been configured with a privilege level of 15.

# <span id="page-24-0"></span>**How to Configure TACACS+**

# **Identifying the TACACS+ Server Host and Setting the Authentication Key**

Follow these steps to identify the TACACS+ server host and set the authentication key:

#### **SUMMARY STEPS**

- **1. enable**
- **2. configure terminal**
- **3. aaa new-model**
- **4. aaa group server tacacs+** *group-name*
- **5. server** *ip-address*
- **6. end**

#### **DETAILED STEPS**

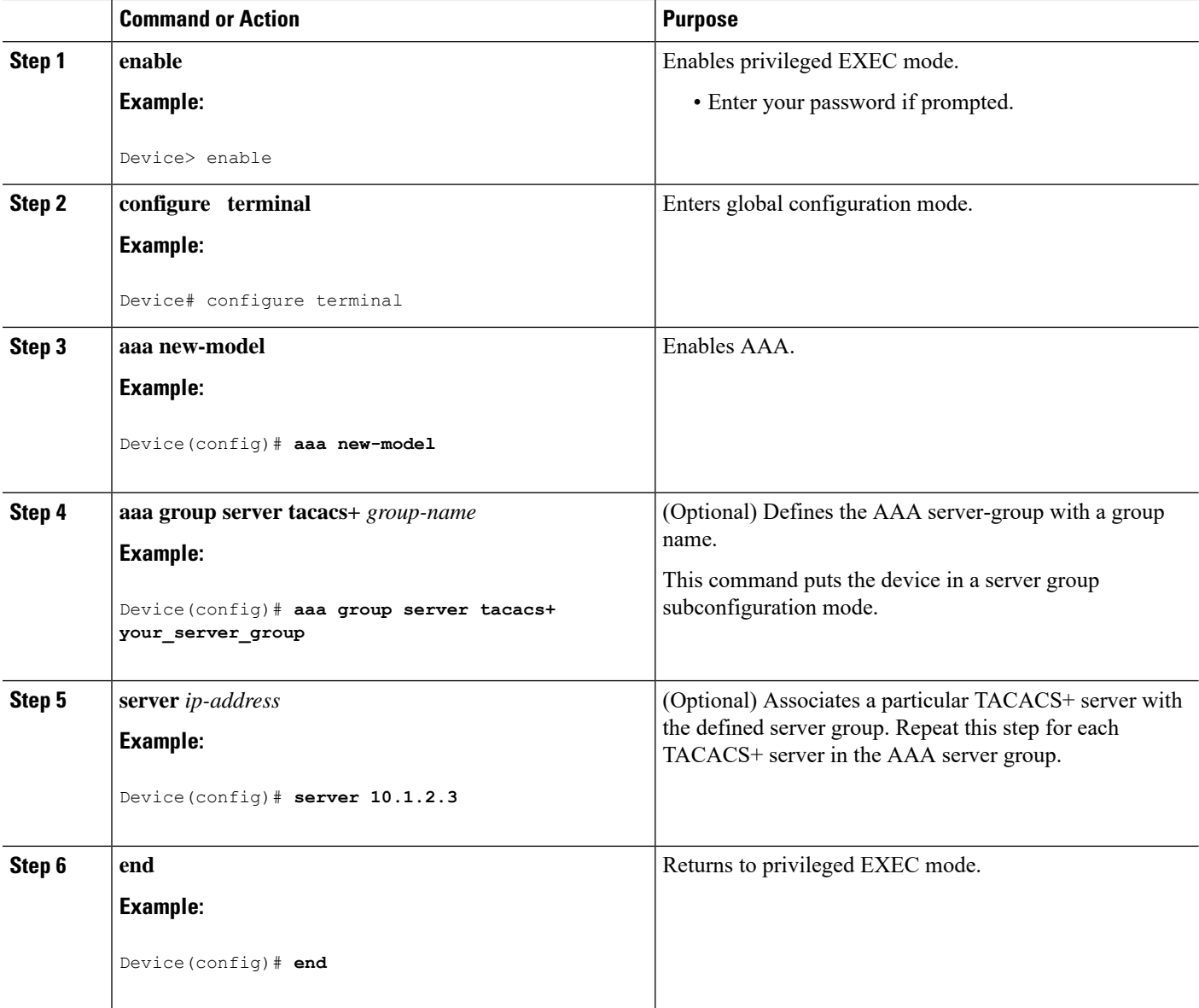

# **Configuring TACACS+ Login Authentication**

Follow these steps to configure TACACS+ login authentication:

#### **Before you begin**

To configure AAA authentication, you define a named list of authentication methods and then apply that list to various ports.

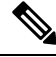

**Note**

To secure the device for HTTP access by using AAA methods, you must configure the device with the **ip http authentication aaa** global configuration command. Configuring AAA authentication does not secure the device for HTTP access by using AAA methods.

#### **SUMMARY STEPS**

- **1. enable**
- **2. configure terminal**
- **3. aaa new-model**
- **4. aaa authentication login** {**default** | *list-name*} *method1* [*method2...*]
- **5. line** [**console** | **tty** | **vty**] *line-number* [*ending-line-number*]
- **6. login authentication** {**default** | *list-name*}
- **7. end**

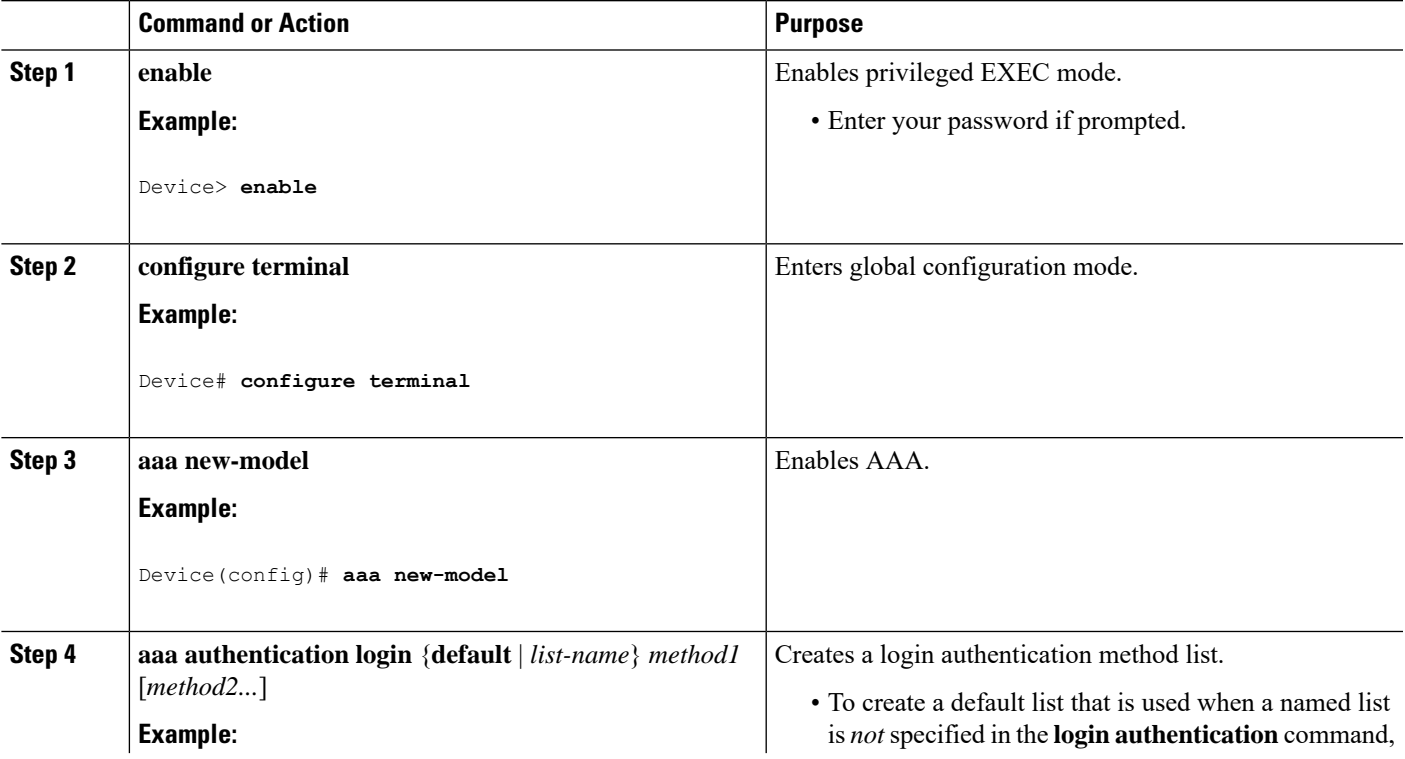

#### **DETAILED STEPS**

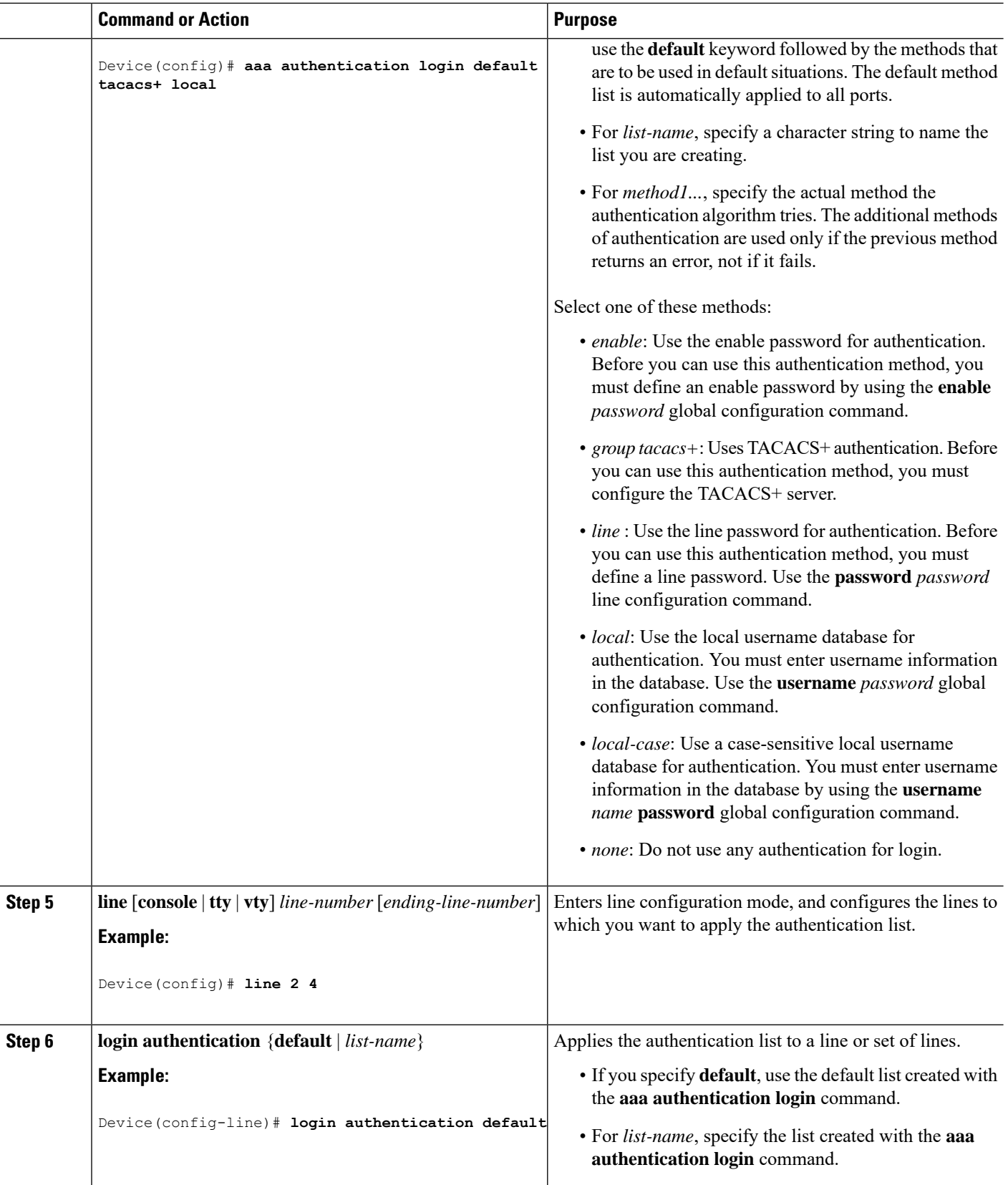

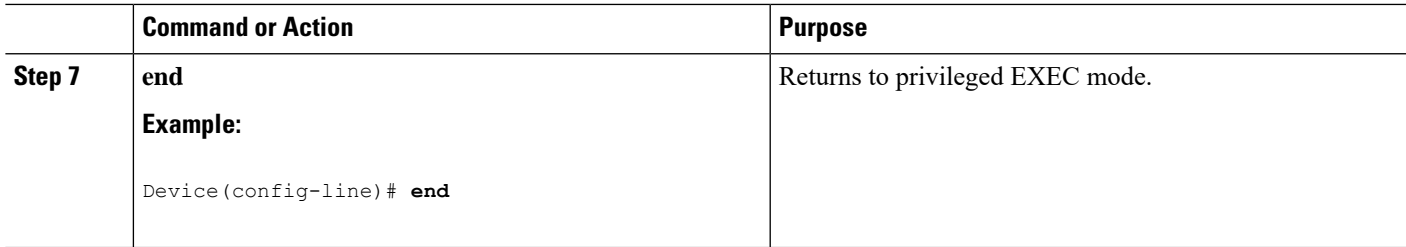

# **Configuring TACACS+ Authorization for Privileged EXEC Access and Network Services**

You can use the **aaa authorization**global configuration command with the **tacacs+** keyword to set parameters that restrict a user's network access to privileged EXEC mode.

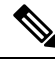

**Note**

Authorization is bypassed for authenticated users who log in through the CLI even if authorization has been configured.

Follow these steps to specify TACACS+ authorization for privileged EXEC access and network services:

#### **SUMMARY STEPS**

- **1. enable**
- **2. configure terminal**
- **3. aaa authorization network** *authorization-list* **tacacs+**
- **4. aaa authorization exec default tacacs+**
- **5. end**

#### **DETAILED STEPS**

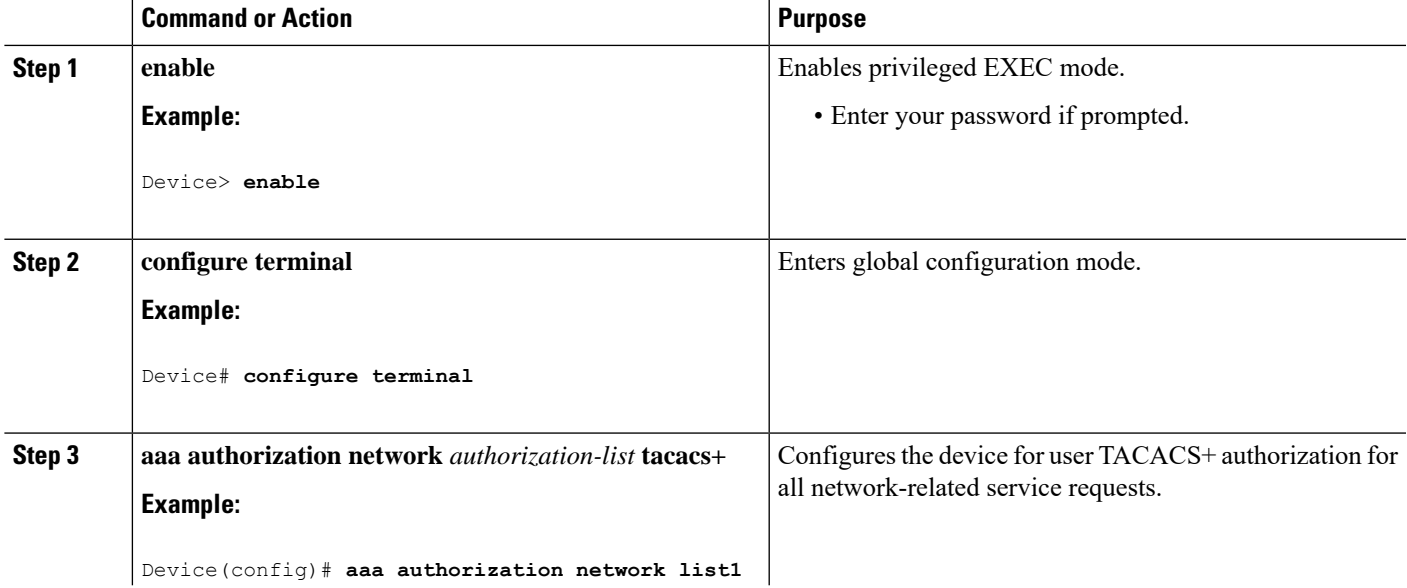

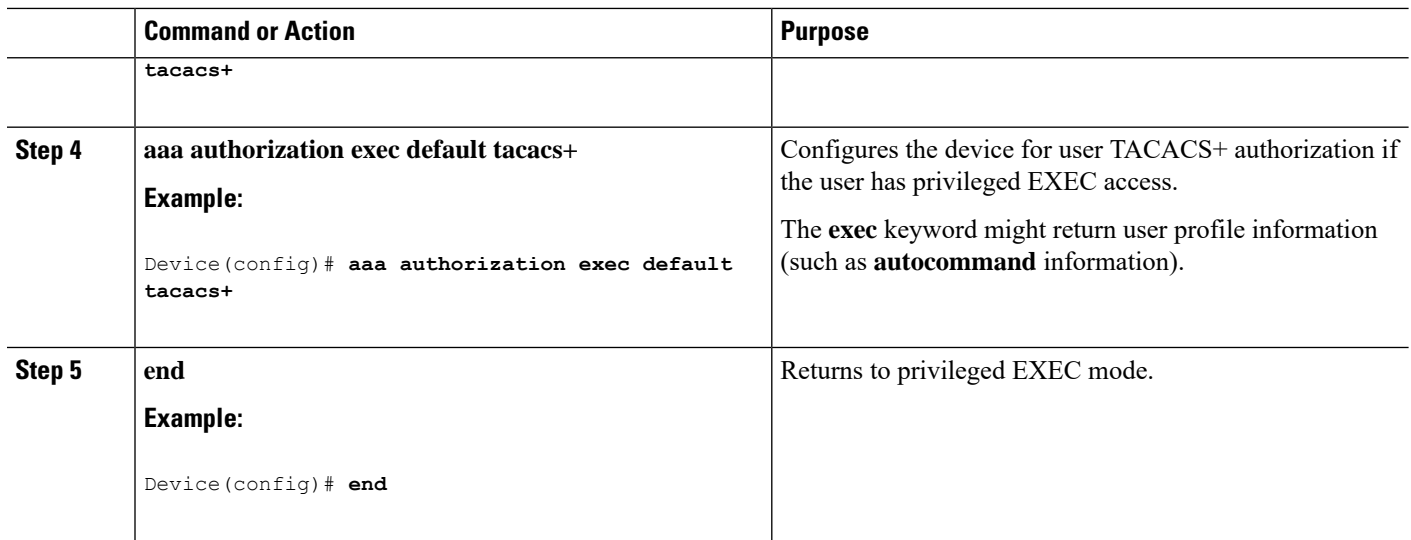

# **Starting TACACS+ Accounting**

Follow these steps to start TACACS+ Accounting:

#### **SUMMARY STEPS**

- **1. enable**
- **2. configure terminal**
- **3. aaa accounting network** *authorization-list* **start-stop tacacs+**
- **4. aaa accounting exec default start-stop tacacs+**
- **5. end**

#### **DETAILED STEPS**

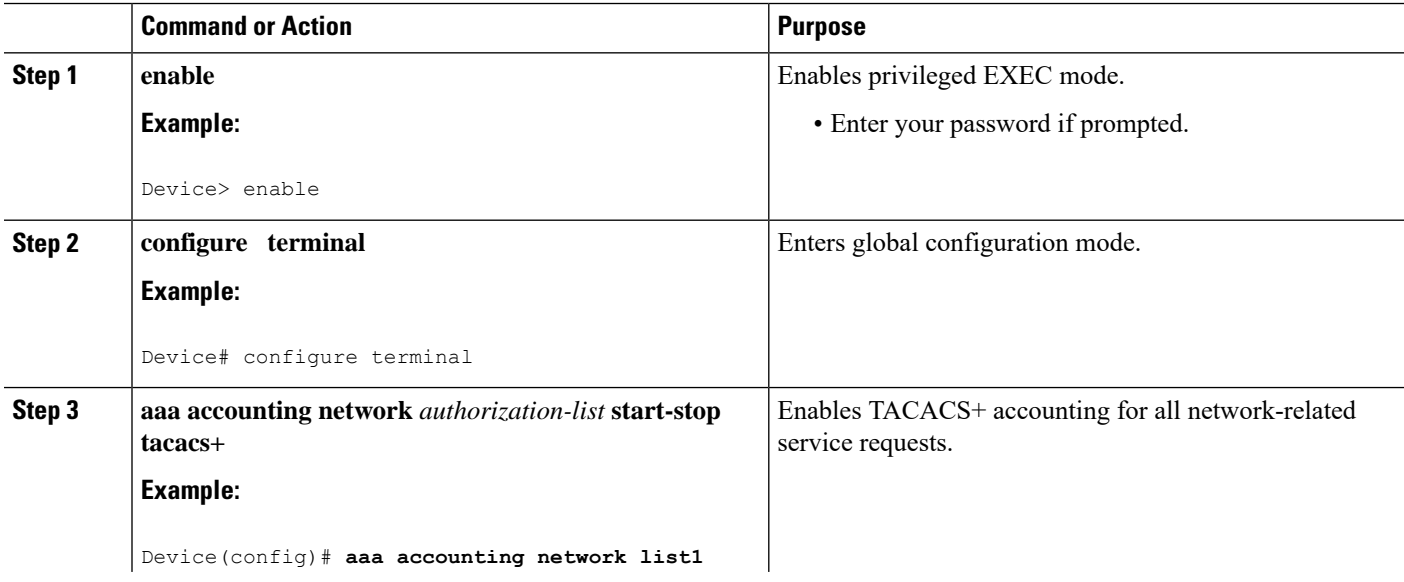

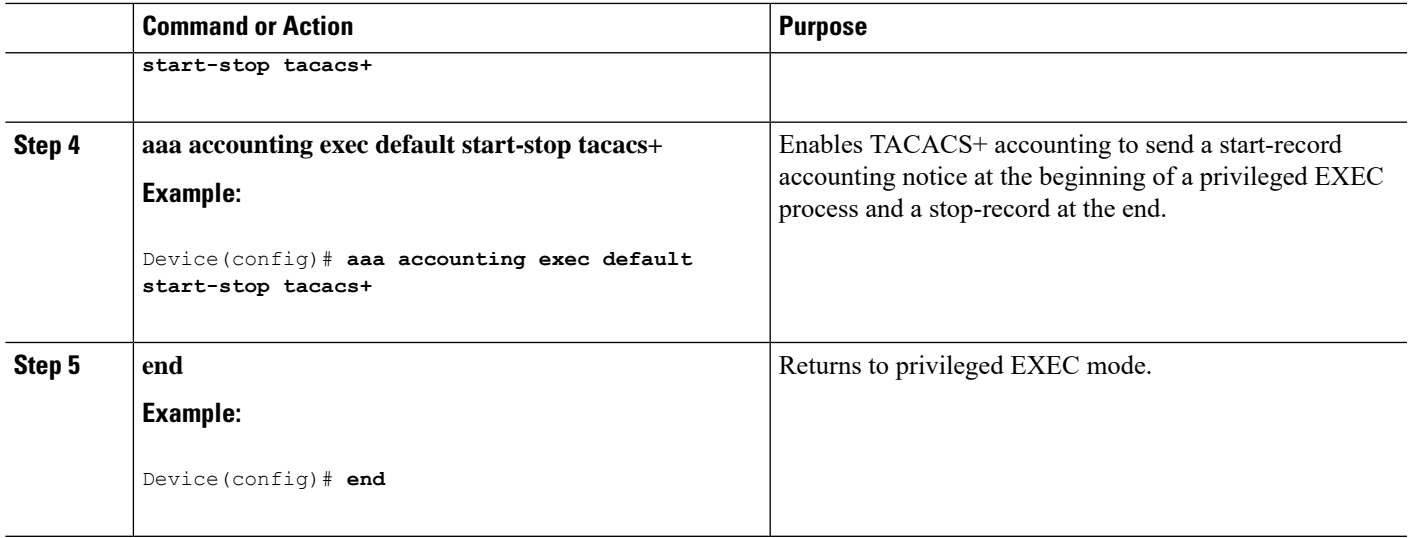

#### **What to do next**

To establish a session with a router if the AAA server is unreachable, use the **aaa accounting system guarantee-first** command. It guarantees system accounting as the first record, which is the default condition. In some situations, users might be prevented from starting a session on the console or terminal connection until after the system reloads, which can take more than 3 minutes.

To establish a console or Telnet session with the router if the AAA server is unreachable when the router reloads, use the **no aaa accounting system guarantee-first** command.

### **Establishing a Session with a Router if the AAA Server is Unreachable**

The **aaa accounting system guarantee-first** command guarantees system accounting as the first record, which is the default condition. In some situations, users might be prevented from starting a session on the console or terminal connection until after the system reloads, which can take more than 3 minutes.

To establish a console or Telnet session with the router if the AAA server is unreachable when the router reloads, use the **no aaa accounting system guarantee-first** command.

### **Configuring Per VRF on a TACACS Server**

The initial steps in this procedure are used to configure AAA and a server group, create a VRF routing table, and configure an interface. Steps 10 through 13 are used to configure the per VRF on a TACACS+ server feature:

#### **SUMMARY STEPS**

- **1. enable**
- **2. configure terminal**
- **3. ip vrf** *vrf-name*
- **4. rd** *route-distinguisher*
- **5. exit**
- **6. interface** *interface-name*
- **7. ip vrf forwarding** *vrf-name*
- **8. ip address** *ip-address mask* [**secondary**]
- **9. exit**
- **10. aaa group server tacacs+** *group-name*
- **11. server-private** {*ip-address* | *name*} [**nat**] [**single-connection**] [**port** *port-number*] [**timeout** *seconds*] [**key** [**0** | **7**] *string*]
- **12. ip vrf forwarding** *vrf-name*
- **13. ip tacacs source-interface** *subinterface-name*
- **14. exit**

#### **DETAILED STEPS**

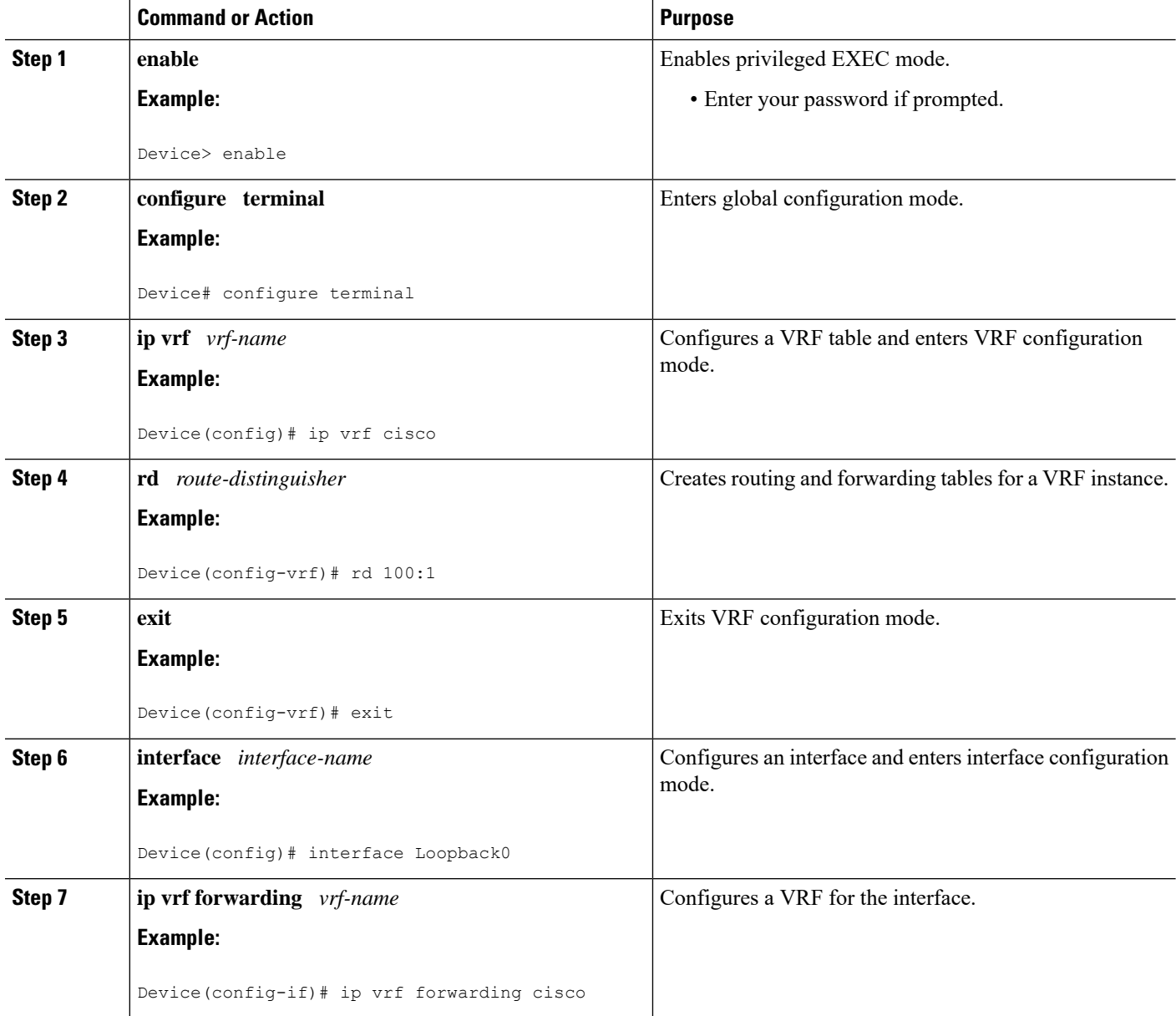

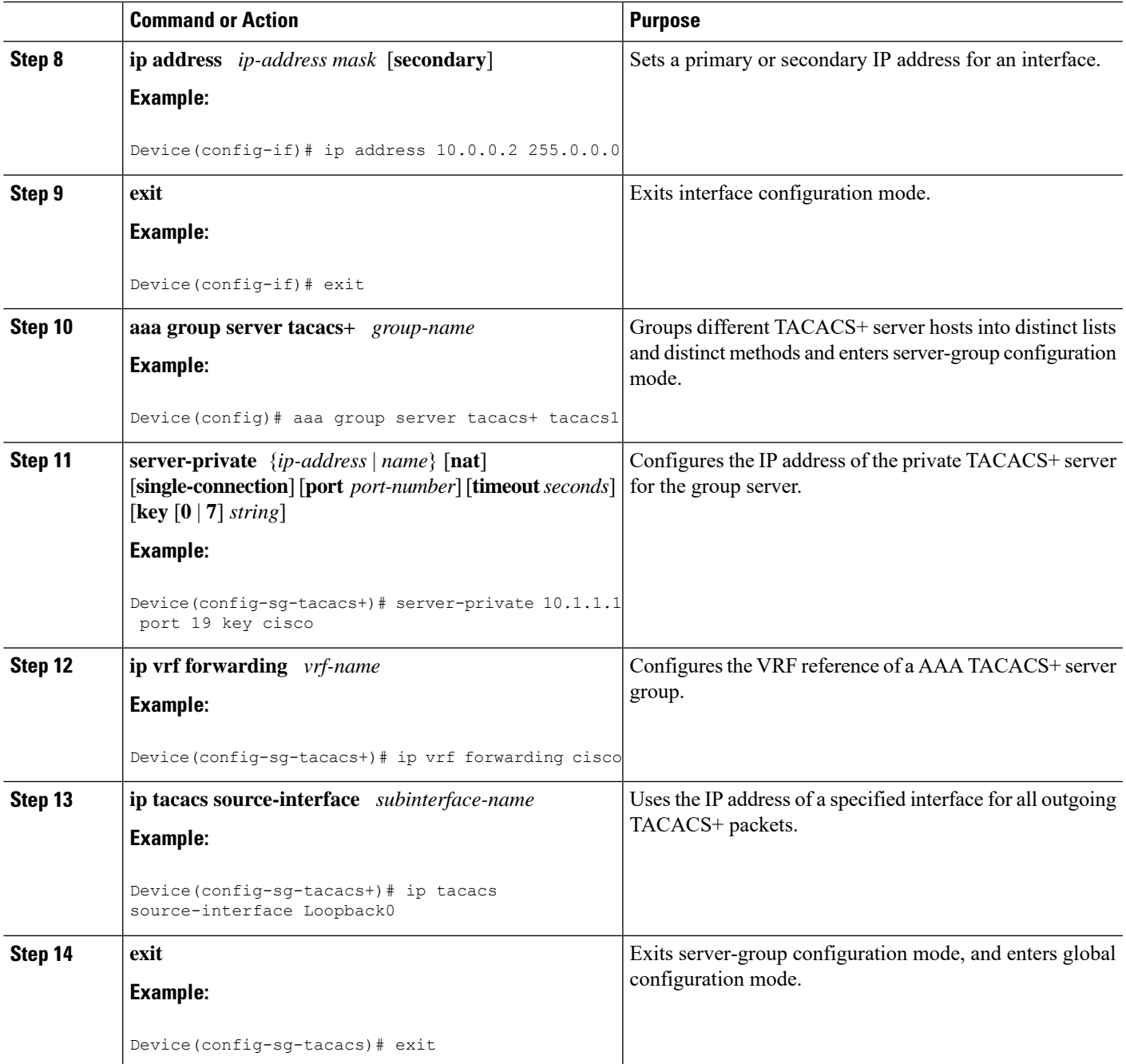

# **Monitoring TACACS+**

I

**Table 4: Commands for Displaying TACACS+ Information**

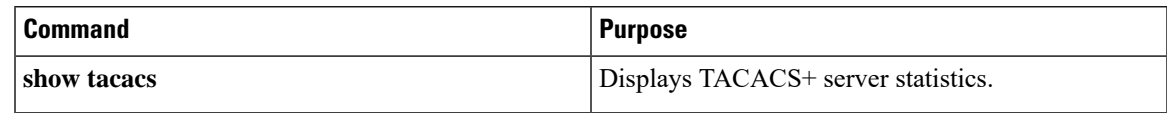

# <span id="page-33-0"></span>**Configuration Examples for TACACS+**

### **Example: TACACS Authorization**

The following example shows how to configure TACACS+ as the security protocol for PPP authentication using the default method list; it also shows how to configure network authorization via TACACS+:

```
aaa new-model
aaa authentication ppp default if-needed group tacacs+ local
aaa authorization network default group tacacs+
tacacs server server1
address IPv4 10.1.2.3
key goaway
exit
interface serial 0
ppp authentication chap default
```
The lines in the preceding sample configuration are defined as follows:

- The **aaa new-model** command enables the AAA security services.
- The **aaa authentication**command defines a method list, "default," to be used on serial interfacesrunning PPP. The keyword **default** means that PPP authentication is applied by default to all interfaces. The **if-needed** keyword means that if the user has already authenticated by going through the ASCII login procedure, then PPP authentication is not necessary and can be skipped. If authentication is needed, the keyword **grouptacacs+** meansthat authentication will be done through TACACS+. If TACACS+ returns an ERROR of some sort during authentication, the keyword **local** indicates that authentication will be attempted using the local database on the network access server.
- The **aaa authorization**command configures network authorization via TACACS+. Unlike authentication lists, this authorization list always applies to all incoming network connections made to the network access server.
- The **tacacs server** command identifies the TACACS+ daemon, and **address ipv4** command as having an IP address of 10.1.2.3. The **key** command defines the shared encryption key to be "goaway."
- The **interface** command selects the line, and the **ppp authentication** command applies the default method list to this line.

### **Example: TACACS Accounting**

The following example shows how to configure TACACS+ as the security protocol for PPP authentication using the default method list; it also shows how to configure accounting via TACACS+:

```
aaa new-model
aaa authentication ppp default if-needed group tacacs+ local
aaa accounting network default stop-only group tacacs+
tacacs server server1
address IPv4 10.1.2.3
key goaway
exit
interface serial 0
```
ppp authentication chap default

The lines in the preceding sample configuration are defined as follows:

- The **aaa new-model** command enables the AAA security services.
- The **aaa authentication**command defines a method list, "default," to be used on serial interfacesrunning PPP. The keyword **default** means that PPP authentication is applied by default to all interfaces. The **if-needed** keyword means that if the user has already authenticated by going through the ASCII login procedure, then PPP authentication is not necessary and can be skipped. If authentication is needed, the keyword **group tacacs**+ means that authentication will be done through TACACS+. If TACACS+ returns an ERROR of some sort during authentication, the keyword **local** indicates that authentication will be attempted using the local database on the network access server.
- The **aaa accounting** command configures network accounting via TACACS+. In this example, accounting records describing the session that just terminated will be sent to the TACACS+ daemon whenever a network connection terminates.
- The **tacacs server** command identifies the TACACS+ daemon, and **address ipv4** command as having an IP address of 10.1.2.3. The **key** command defines the shared encryption key to be "goaway."
- The **interface** command selects the line, and the **ppp authentication** command applies the default method list to this line.

### **Example: TACACS Authentication**

The following example shows how to configure TACACS+ as the security protocol for PPP authentication:

```
aaa new-model
aaa authentication ppp test group tacacs+ local
tacacs server server1
address IPv4 10.1.2.3
key goaway
exit
interface serial 0
ppp authentication chap pap test
```
The lines in the preceding sample configuration are defined as follows:

- The **aaa new-model** command enables the AAA security services.
- The **aaa authentication** command defines a method list, "test," to be used on serial interfaces running PPP. The keyword **group tacacs+** means that authentication will be done through TACACS+. If TACACS+ returns an ERROR of some sort during authentication, the keyword **local** indicates that authentication will be attempted using the local database on the network access server.
- The **tacacs server** command identifies the TACACS+ daemon, and **address ipv4** command as having an IP address of 10.1.2.3. The **key** command defines the shared encryption key to be "goaway."
- The **interface** command selects the line, and the **ppp authentication** command applies the test method list to this line.

The following example shows how to configure TACACS+ as the security protocol for PPP authentication, but instead of the "test" method list, the "default" method list is used.

```
aaa new-model
aaa authentication ppp default if-needed group tacacs+ local
tacacs server server1
address IPv4 10.1.2.3
key goaway
exit
interface serial 0
ppp authentication chap default
```
The lines in the preceding sample configuration are defined as follows:

- The **aaa new-model** command enables the AAA security services.
- The **aaa authentication**command defines a method list, "default," to be used on serial interfacesrunning PPP. The keyword **default** means that PPP authentication is applied by default to all interfaces. The **if-needed** keyword means that if the user has already authenticated by going through the ASCII login procedure, then PPP authentication is not necessary and can be skipped. If authentication is needed, the keyword **group tacacs**+ means that authentication will be done through TACACS+. If TACACS+ returns an ERROR of some sort during authentication, the keyword **local** indicates that authentication will be attempted using the local database on the network access server.
- The **tacacs server** command identifies the TACACS+ daemon, and **address ipv4** command as having an IP address of 10.1.2.3. The **key** command defines the shared encryption key to be "goaway."
- The **interface** command selects the line, and the **ppp authentication** command applies the default method list to this line.

The following example shows how to create the same authentication algorithm for PAP, but it calls the method list "MIS-access" instead of "default":

```
aaa new-model
aaa authentication pap MIS-access if-needed group tacacs+ local
tacacs server server1
address IPv4 10.1.2.3
key goaway
exit
interface serial 0
ppp authentication pap MIS-access
```
The lines in the preceding sample configuration are defined as follows:

- The **aaa new-model** command enables the AAA security services.
- The **aaa authentication** command defines a method list, "MIS-access," to be used on serial interfaces running PPP. The method list, "MIS-access," means that PPP authentication is applied to all interfaces. The **if-needed** keyword means that if the user has already authenticated by going through the ASCII login procedure, then PPP authentication is not necessary and can be skipped. If authentication is needed, the keyword **group tacacs+** means that authentication will be done through TACACS+. If TACACS+ returns an ERROR of some sort during authentication, the keyword **local** indicates that authentication will be attempted using the local database on the network access server.
- The **tacacs server** command identifies the TACACS+ daemon, and **address ipv4** command as having an IP address of 10.1.2.3. The **key** command defines the shared encryption key to be "goaway."
- The **interface** command selects the line, and the **ppp authentication** command applies the default method list to this line.

Ш

The following example shows the configuration for a TACACS+ daemon with an IP address of 10.2.3.4 and an encryption key of "apple":

```
aaa new-model
aaa authentication login default group tacacs+ local
tacacs server server1
address IPv4 10.2.3.4
key apple
```
The lines in the preceding sample configuration are defined as follows:

- The **aaa new-model** command enables the AAA security services.
- The **aaa authentication** command defines the default method list. Incoming ASCII logins on all interfaces (by default) will use TACACS+ for authentication. If no TACACS+ server responds, then the network access server will use the information contained in the local username database for authentication.
- The **tacacs server** command identifies the TACACS+ daemon, and **address ipv4** command as having an IP address of 10.2.3.4. The **key** command defines the shared encryption key to be "apple."

### **Example: Configuring Per VRF for TACACS Servers**

The following output example shows that the group server **tacacs1** is configured for per VRF AAA services:

```
aaa group server tacacs+ tacacs1
   server-private 10.1.1.1 port 19 key cisco
   ip vrf forwarding cisco
   ip tacacs source-interface Loopback0
 ip vrf cisco
  rd 100:1
 interface Loopback0
  ip address 10.0.0.2 255.0.0.0
  ip vrf forwarding cisco
```
# <span id="page-36-0"></span>**Additional References for TACACS+**

#### **Related Documents**

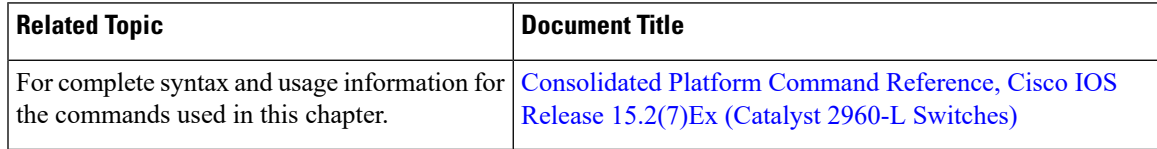

#### **MIBs**

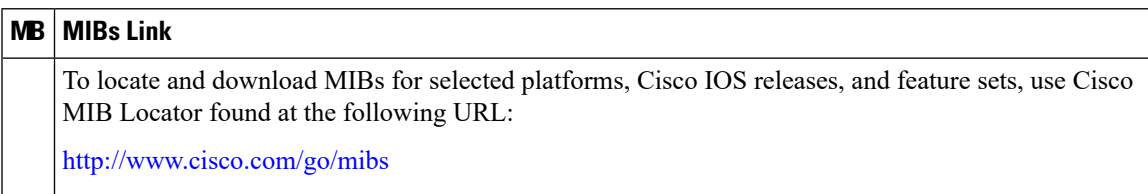

#### **Technical Assistance**

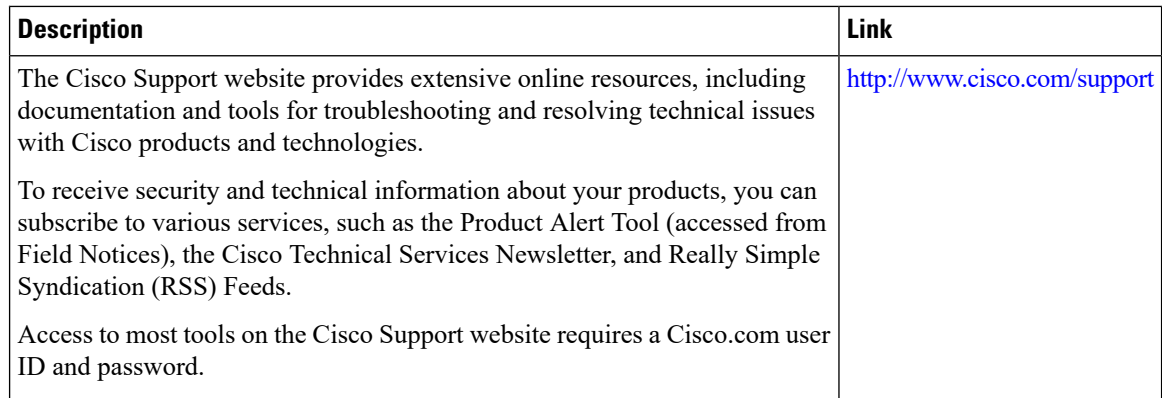

# <span id="page-37-0"></span>**Feature History for TACACS+**

This table provides release and related information for features explained in this module.

These features are available on all releases subsequent to the one they were introduced in, unless noted otherwise.

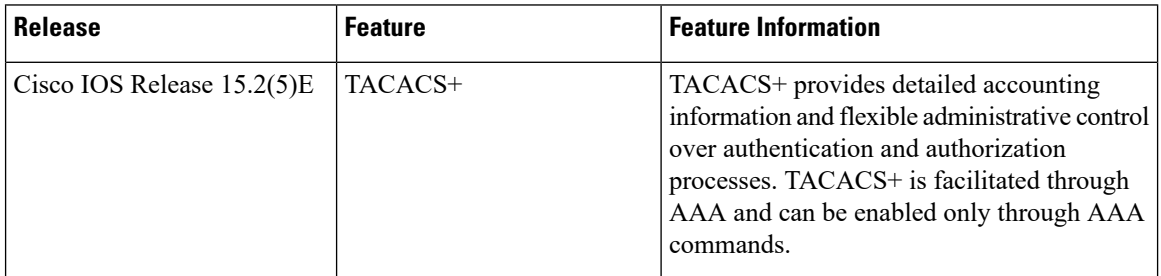

Use Cisco Feature Navigator to find information about platform and software image support. To access Cisco Feature Navigator, go to <http://www.cisco.com/go/cfn>.